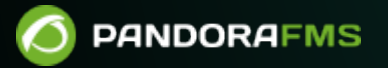

# **Satellite Server**

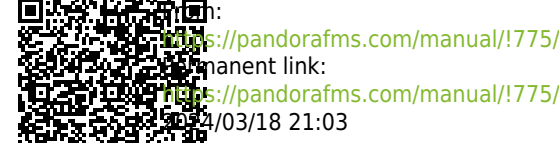

回

[https://pandorafms.com/manual/!775/fr/documentation/pandorafms/complex\\_environments\\_and\\_optimization/05\\_satellite](https://pandorafms.com/manual/!775/fr/documentation/pandorafms/complex_environments_and_optimization/05_satellite)

## **Satellite Server**

Nous travaillons sur la traduction de la documentation du FMS Pandora. Nous sommes désolés pour tout désagrément.

### **Introduction**

### A

Le Satellite Server est utilisé [pour découvrir et surveiller des réseaux et des équipements distants](https://pandorafms.com/blog/fr/satellite-server/), soit des éléments de réseau (routeurs, commutateurs, etc.) via SNMP ou ICMP, soit des serveurs Windows® (via WMI) ou Linux® (via SNMP). Ce n'est pas un serveur " ordinaire ", mais il peut être considéré comme un Agent en [mode broker](https://pandorafms.com/manual/!775/fr/documentation/pandorafms/monitoring/02_operations#mode_broker) avec des fonctionnalités étendues. Il est particulièrement utile pour surveiller les réseaux distants qui sont inaccessibles depuis le serveur Pandora FMS, et où nous ne pouvons pas non plus installer d'agents.

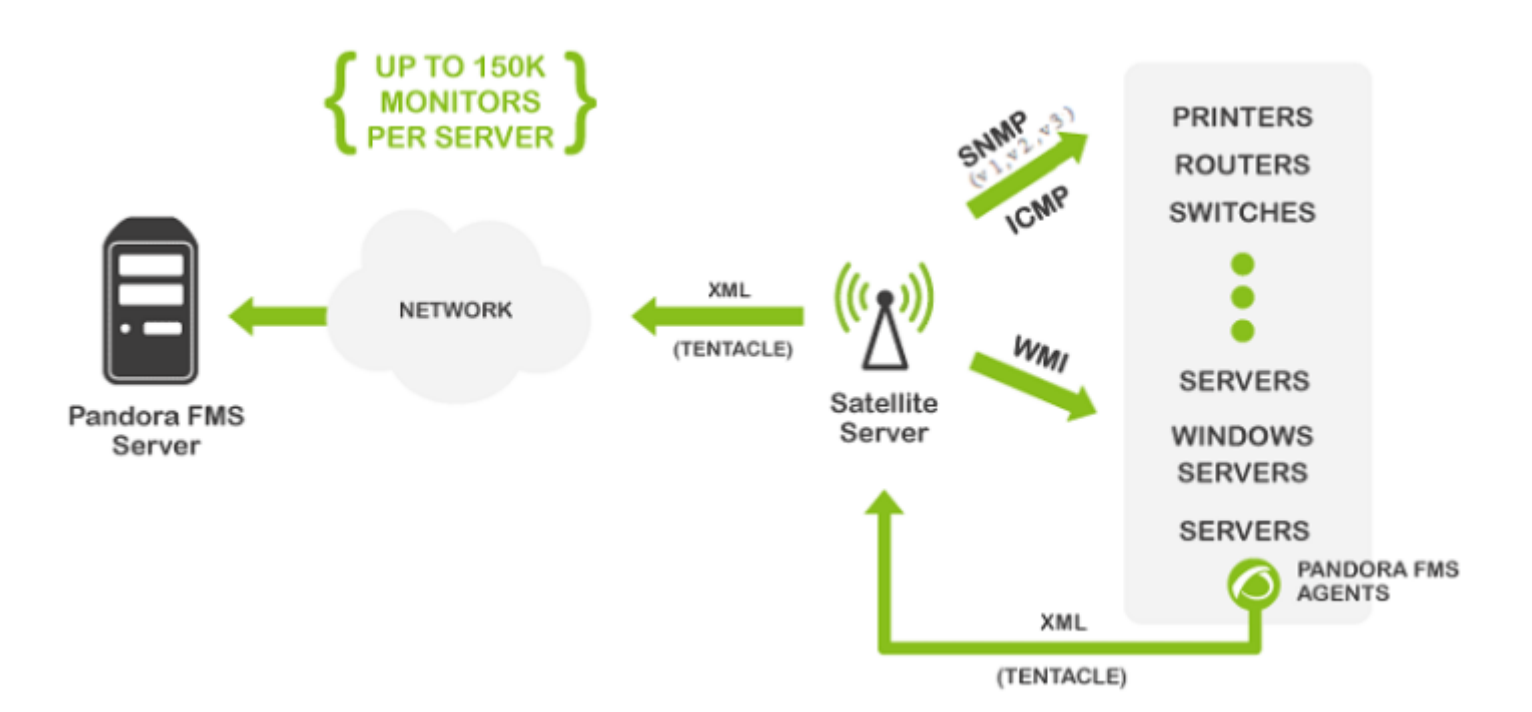

Le Serveur Satellite fonctionne sous Windows® et Linux® (système d'exploitation recommandé), et possède quelques caractéristiques qui le rendent spécial, plus que recommandé dans certains environnements.

- Il peut effectuer des tests réseau (ICMP, Latence et SNMP v1 et v2) à un rythme extrêmement élevé (500 vérifications par seconde). Pour SNMP v3 [configurez les identifiants d'accès](#page-38-0) et en raison du chiffrement des donnés la vérification sera plus lente.
- Il n'envoie des données au serveur que toutes les X secondes (par défaut 300), mais il peut exécuter

les tests de latence, ICMP et SNMP avec un intervalle plus petit (par exemple 30 secondes), de sorte que, lorsqu'il détecte des changements d'état, il en informe immédiatement le serveur. Ces changements d'état doivent être définis au préalable si le type de module n'est pas un \*\_proc (par exemple, les interfaces réseau ou la connectivité réseau générale).

- C'est un serveur autonome, il ne nécessite pas de connexion à la base de données. Il envoie toutes les données en XML pour qu'il fonctionne comme un serveur indépendant, comme le fait un agent en mode courtier ou vers un Export server.
- Il dispose d'un mécanisme d'autodiscovery pour SNMP et WMI, il crée donc les agents détectés (par IP), détecte les éléments dynamiques (interfaces réseau, stockage) et les surveille automatiquement.
- Dans les systèmes Windows®, il détecte les disques, le CPU et la mémoire.
- Dans les systèmes réseau avec SNMP, il détecte l'état des interfaces, le trafic d'entrée et de sortie pour chaque interface et le nom du système.
- Les modules autogénérés peuvent être modifiés, comme un autre module, en gérant l'agent depuis la console, comme s'il s'agissait d'un agent ordinaire (dans la section des Opérations massives → Satellite).
- Il est possible de créer des agents manuellement, en créant un fichier de configuration d'agent dans le répertoire de configuration du serveur satellite (expliqué plus loin).

Version NG 759 ou ultérieure.

Depuis la version 759 NG, le serveur satellite et le serveur réseau d'entreprise prennent en charge IPv6 dans toutes les fonctionnalités avancées. Le code haute performance qui n'était auparavant pris en charge qu'en IPv4 s'applique désormais aussi à IPv6, ce qui améliore les polling capacités existantes.

#### **Capacité**

Il est difficile de spécifier la capacité maximale du Satellite Server, car elle dépend entièrement du serveur où il est exécuté, et du type de vérifications que vous voulez effectuer. Dans notre environnement de test, nous avons réussi à faire 500 vérifications ICMP et SNMP par seconde, mais cela dépend beaucoup des temps de réponse de l'appareil distant (ce n'est pas le même qui répond en 0,5ms que celui qui prend 2sec pour répondre). Dans des conditions théoriques idéales, on peut parler d'une surveillance d'environ 150.000 moniteurs avec un seul Satellite Server. En conditions réelles, nous avons testé dans des environnements plus ou moins contrôlés (réseaux locaux) environ 50 000 modules avec un serveur satellite dans un ordinateur matériel très discret (Intel i5, 2GHz, 4GB RAM).

S'il y a beaucoup de modules critiques, les performances peuvent être très affectées. Le timeout configuré doit également être pris en compte, car un seul contrôle critique est effectué par timeout. Si vous avez 1 000 modules critiques et que le timeout est configuré à 4

secondes, il faudrait 4 000 secondes pour exécuter toutes ces vérifications avec un seul thread.

### **Installation**

Le Serveur Satellite est distribué sous forme de tarball (GNU/Linux®) ou de .exe (Windows®), il n'est donc pas nécessaire d'installer Perl ou toute autre bibliothèque supplémentaire. Le fonctionnement dans les versions Windows® ou Linux® est identique. Dans le cas de Windows®, il est installé comme un service, et dans le cas de Linux®, il est installé comme un démon système. Le fichier de configuration et les spécifications des deux sont identiques.

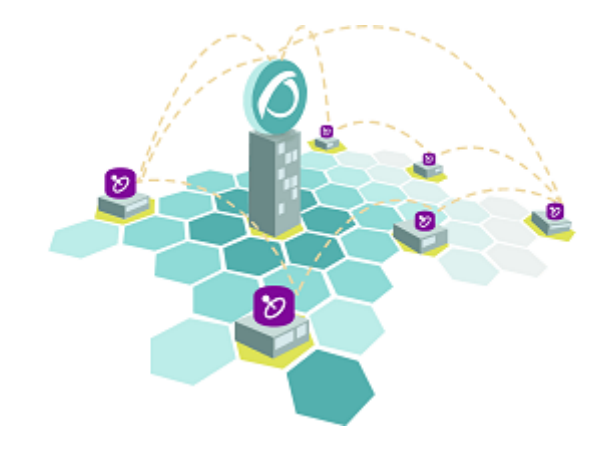

La version Linux∂ du Serveur Satellite dépend de paquetages externes qui sont spécifiés dans la section correspondante de cette documentation.

#### **Outil d'installation en ligne**

[C](https://pandorafms.com/manual/!775/_detail/wiki/icono-modulo-enterprise.png?id=fr%3Adocumentation%3Apandorafms%3Acomplex_environments_and_optimization%3A05_satellite)'est un caractéristique spéciel de Pandora FMS. Vous avez besoin d'une licence Enterprise pour son utilisation. En tout cas, le paramètre d'installation obligtoire est l'adresse IP ou FQDN d'un server Pandora FMS Enterprise. Veuillez contacter l'équipe commercialle, demandez un devis ou vos questions sur les licences [dans ce lien](https://pandorafms.com/fr/contact/).

Cet outil est pris en charge par Rocky Linux 8.x, AlmaLinux 8.x et RHEL 8.x.

Exigences pour l'utilisation de l'outil d'installation en ligne (online) :

- Avoir connexion à internet.
- Avoir curl installé (il est inclus par défaut dans la plupart des distributions).
- Se conformer aux exigences [minimales materièlles](https://pandorafms.com/manual/!775/fr/documentation/pandorafms/installation/01_installing#exigences_minimales_materielles).
- Être utilisateur administrateur root.
- Avoir un système d'exploitation compatible.
- Si vous utilisez RHEL 8 il sera nécessaire de l'avoir activé préalablement avec une licence et abboné

aur répertoires standard.

Afin d'utiliser l'outil d'installation online accèdez tout simplement à la ligne de commande de votre fournisseur Cloud en tant qu'utilisateur administrateur root et exécutez :

```
export PANDORA_SERVER_IP='<PandoraServer IP or FQDN>' && curl -Ls
https://pfms.me/satellite-ent-deploy| bash
```
Installation personnalisée en utilisant l'outil d'installation online :

- PANDORA SERVER IP : Adresse IP ou FQDN du serveur Pandora FMS Enterprise vers lequel le Satellite server pointera. Paramètre obligatoire.
- TZ : Fuseau horaire du Satellite server. Paramètre optionnel.
- SATELLITE SERVER PACKAGE : URL personnalisée du package tarball d'installation du Satellite server. Paramètre optionnel.
- SATELLITE KEY : Licence Satellite server pour activer automatiquement. Paramètre optionnel.
- REMOTE CONFIG : Configuration distante. Paramètre optionnel, activé par défaut (valeur 1).
- INSTALL AGENT : Paramètre optionnel, activé par défaut (valeur 1), il permet d'installer l'agent logiciel (toutes les variables de configuration de l'[installateur en ligne de l'agent](https://pandorafms.com/manual/!775/fr/documentation/pandorafms/installation/01_installing#installation_en_ligne_de_lagent_logiciel_de_pandora_fms) peuvent être utilisées).
- VMWARE DEPENDENCIES : Optionnel, il permet d'installer les dépendences du *plugin* de VMwware®, désactivé par défaut (0).
- ORACLE DEPENDENCIES : Optionnel, il permet d'installer des dépendences du plugin Oracle®, désactivé par défaut (0).
- MSSQL DEPENDENCIES : Optionnel, il permet d'installer des dépendences du plugin MS SQL Server®, désactivé par défaut (0).
- SKIP KERNEL OPTIMIZATIONS : Désactiver l'optimisation du kernel recommandée, avancée, désactivée par défaut (0).

Exemple :

```
env TZ='Europe/Madrid' \
SATELLITE_KEY='SOPORTEDEV00RS0REB3M2T7ZHISO51IIQH52JISJ47VGHIRM...'\
  PANDORA SERVER IP='192.168.10.10' \
 REMOTE CONFIG=1 \
  INSTALL_AGENT=1 \
  VMWARE_DEPENDENCIES=1 \
 ORACLE DEPENDENCIES=1 \
 MSSQL DEPENDENCIES=1 \
 SKIP KERNEL OPTIMIZATIONS=0 \
sh -c "$(curl -fsSL https://pfms.me/satellite-ent-deploy)"
```
#### **Installation du serveur satellite sous Linux**

Le système d'exploitation GNU/Linux recommandé est RedHat Enterprise (RHEL) 8 / Rocky Linux 8.

Vous devez installer Fping, Nmap et libnsl indépendamment et vous devez d'abord configurer le

 $\odot$ 

dépôt EPEL, visitez le lien suivant:

https://docs.fedoraproject.org/en-US/epel/#\_quickstart

et sélectionnez le système d'exploitation. Si vous utilisez Rocky Linux 8:

dnf config-manager --set-enabled powertools dnf install epel-release

Installez Perl à l'aide de la commande suivante:

dnf install perl

Dépendances de base du serveur satellite : PandoraWMIC (version 762 et ultérieure), Fping, Nmap et libnsl. Les dépendances pour Braa et PandoraWMIC sont jointes à l'installateur.

dnf install fping nmap libnsl

Une fois que le paquet contenant le Serveur Satellite a été téléchargé, il serait nécessaire d'aller dans le dossier de téléchargement avec les privilèges root et de décompresser le binaire :

tar -xvzf pandorafms satellite server X.XNG.XXX x86 64.tar.gz

Un dossier appelé satellite server sera alors généré. On doit entrer en tapant :

cd satellite\_server/

Ensuite, pour installer le serveur satellite, il suffira d'exécuter la commande d'installation :

./satellite\_server\_installer --install

```
[root@localhost satellite_server]# ./satellite_server_installer --install
Pandora FMS Satellite Server installer for GENERIC. (c) 2014-2015 Artica ST.
>Installing the Pandora FMS Satellite Server binary to /usr/bin...
>Installing the tentacle client binary to /usr/bin...
>Installing the braa binary to /usr/bin...
>Installing the pandorafsnmp binary to /usr/bin...
>Installing the wmic binary to /usr/bin...
Copying configuration file to /etc/pandora...
Creating agent configuration directory /etc/pandora/conf...
Copying startup script to /etc/init.d...
>Linking startup script to /etc/rc.d/rc2.d
Creating logrotate.d entry for Pandora FMS log management
Edit the file /etc/pandora/satellite server.conf and manually configure the Satellite Server.
[root@localhost satellite_server]# |
```
Une fois le processus terminé, il sera nécessaire d'éditer le fichier de configuration du satellite

#### /etc/pandora/satellite\_server.conf

Dans des versions précéntes à la version 761, la licence doit être entrée manuellement dans l'option pandora\_licence. Avec un éditeur de texte tel que VIM éditez le fichier, recherchez le jeton et décommentez. Entrez la licence du serveur Pandora FMS Enterprise.

Recherchez le jeton server ip, et entrez l'adresse IP ou domaine du serveur Pandora FMS qui se connectera au serveur Satellite.

Après cela, sauvegardez le fichier et initiez le service, en exécutant ceci :

sudo /etc/init.d/satellite\_serverd start

En cas d'erreur ou de dysfonctionnement, vous pouvez consulter le fichier de registre dans :

```
/var/log/satellite_server.log
```
#### **Installation dans Windows**

Exécutez le programme d'installation signé numériquement (version 762 et ultérieure), cliquez Yes (Oui) :

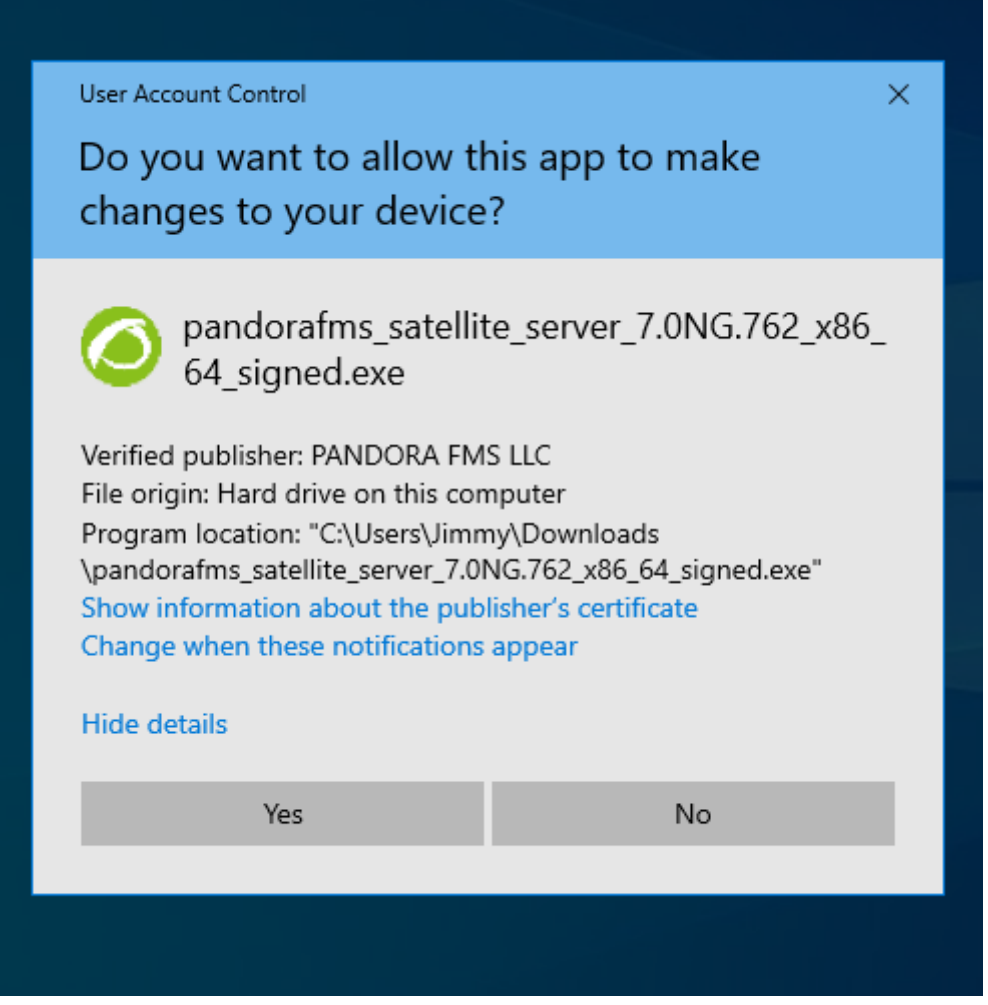

Choisissez la langue d'installation :

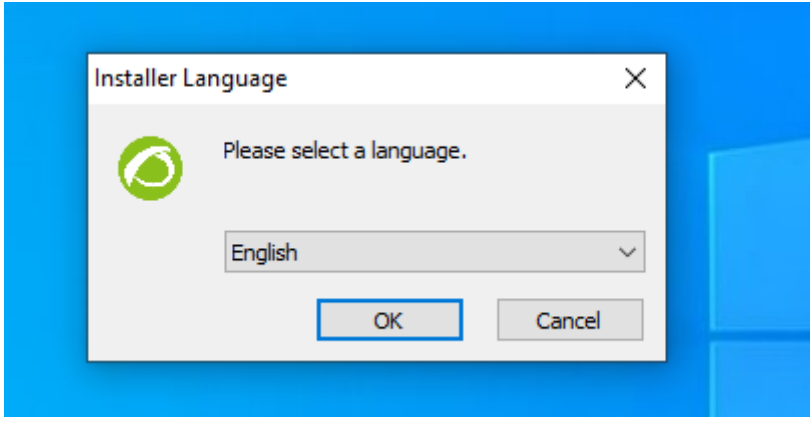

Cliquez sur Next (Suivant) :

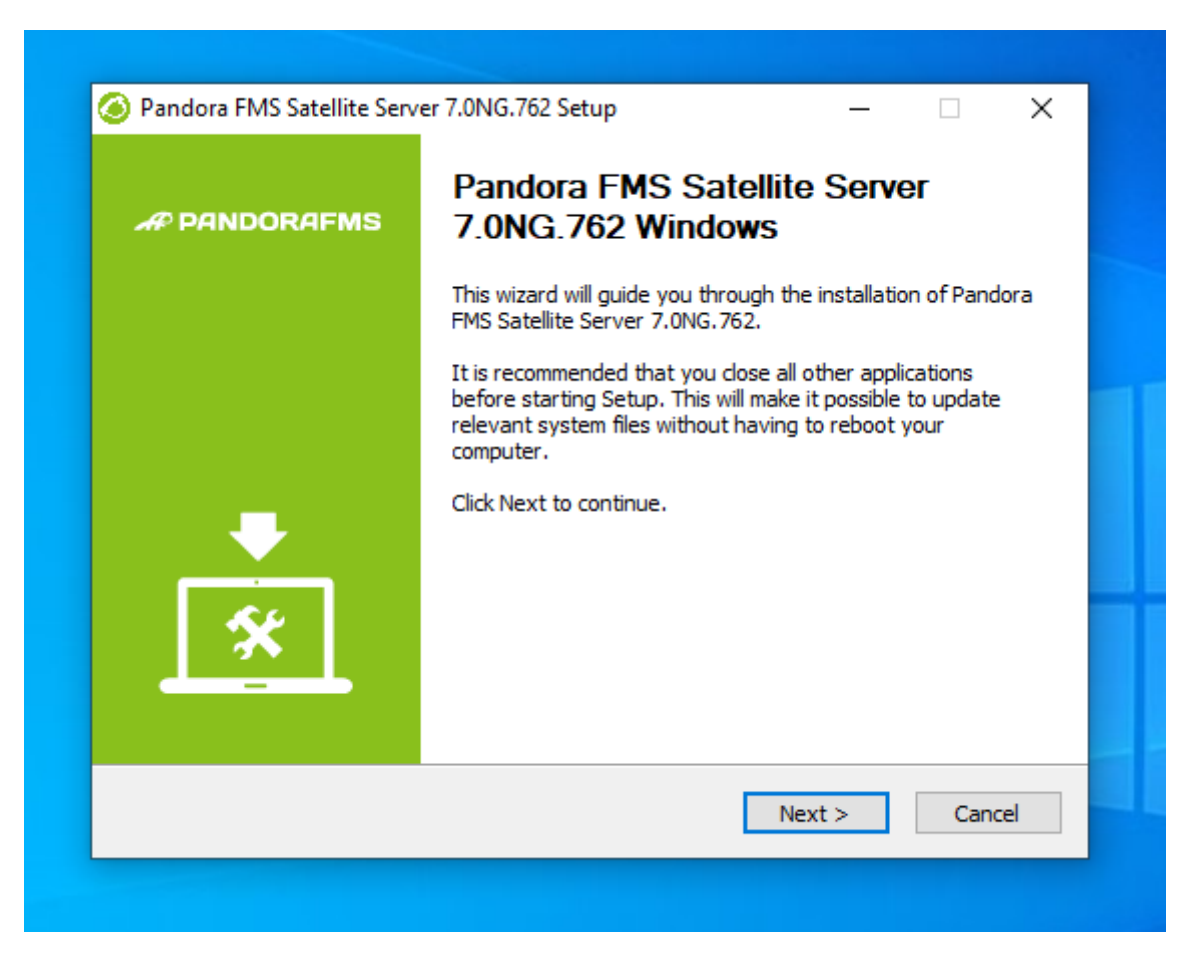

Choisissez où vous voulez installer le programme :

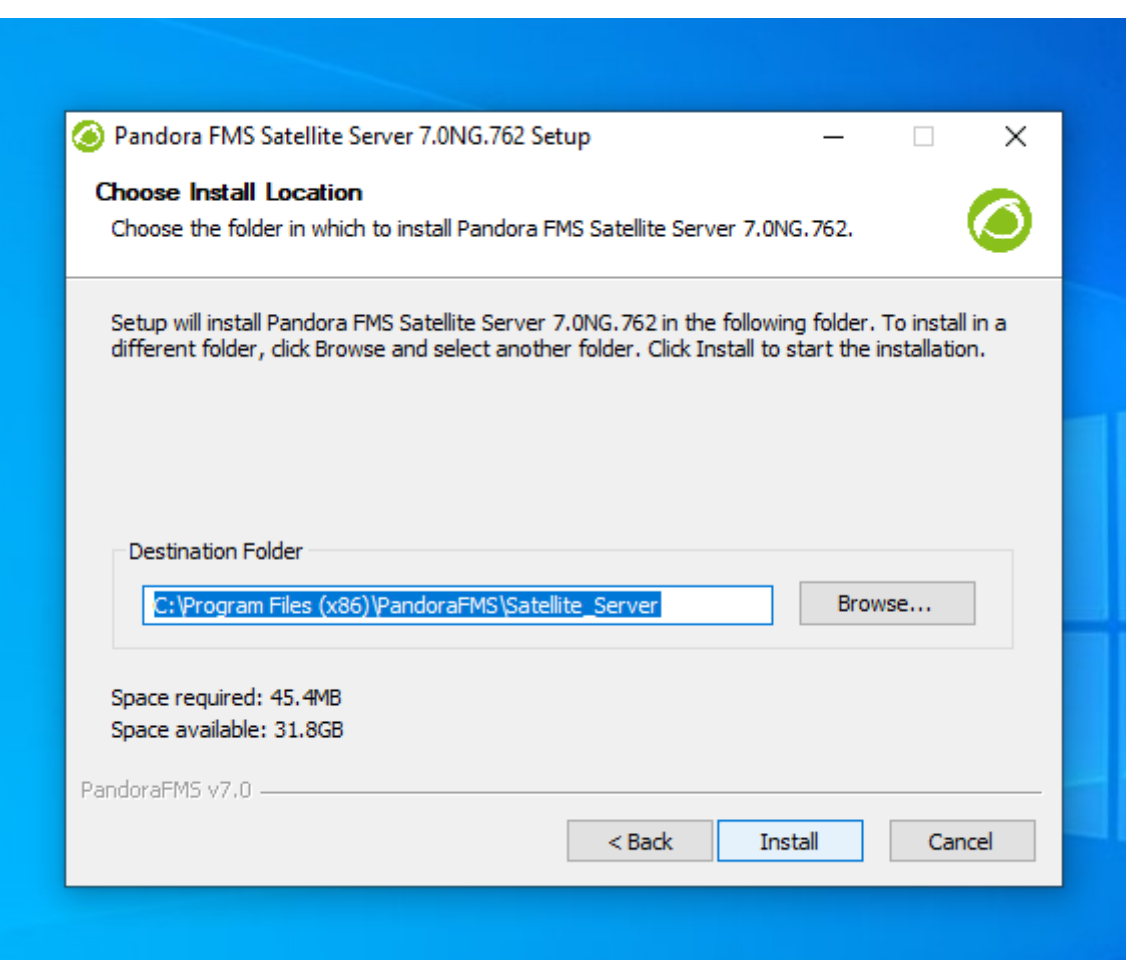

Vous devrez également installer WinPCap, la fenêtre d'installation apparaîtra à cette étape de l'installation.

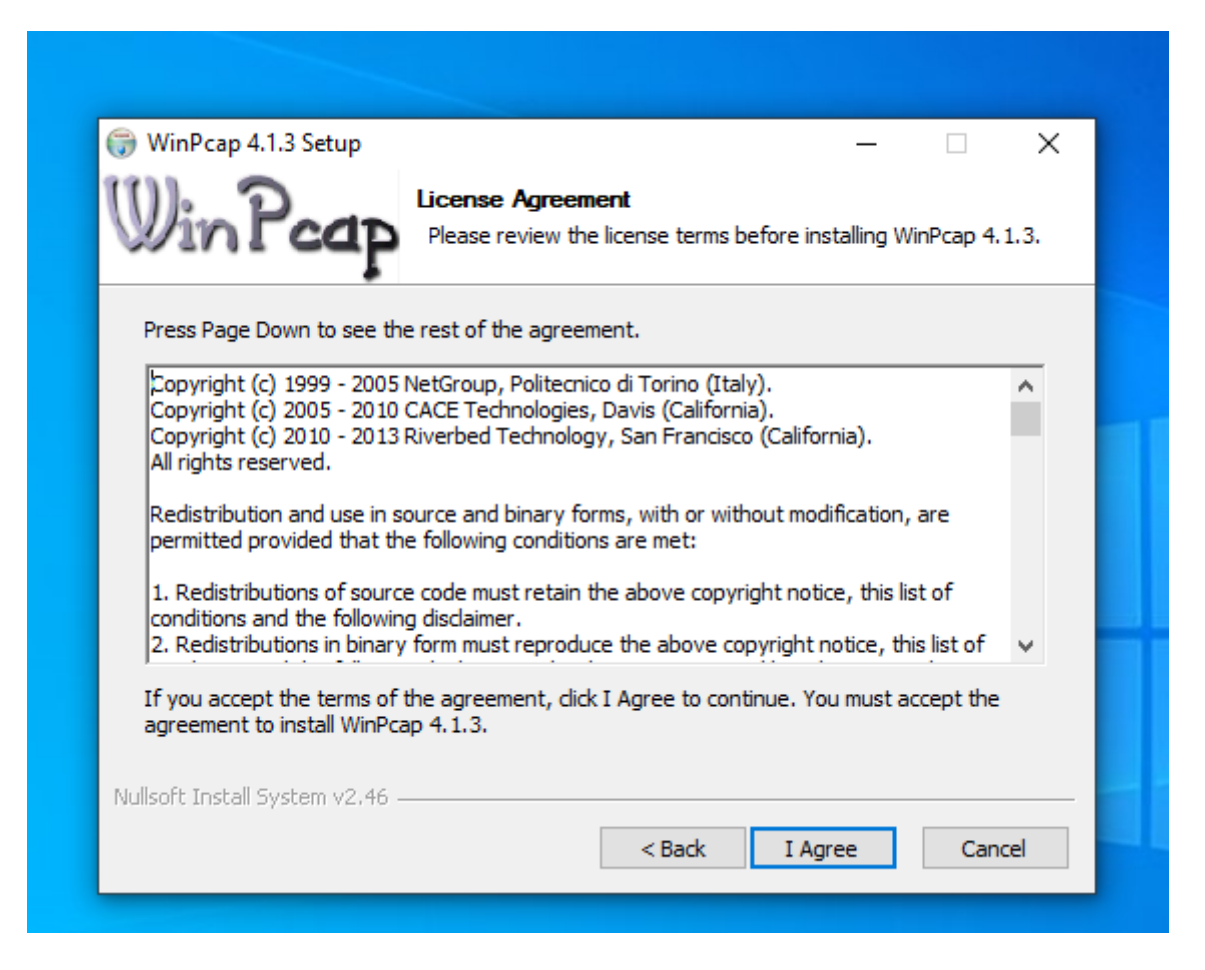

Configurez le démarreur de WinPCap au démarrage de la machine :

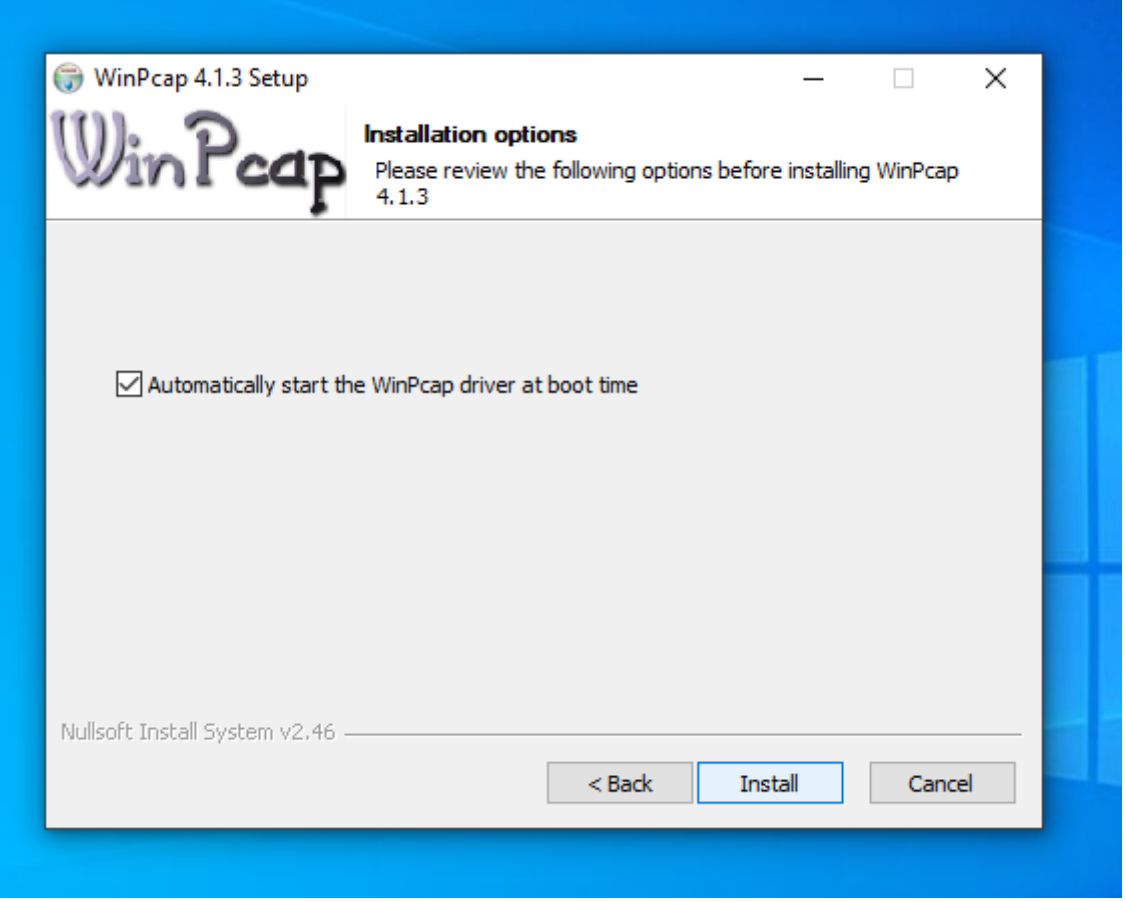

Une fois l'installation de WinCap terminée, vous verrez l'écran suivant :

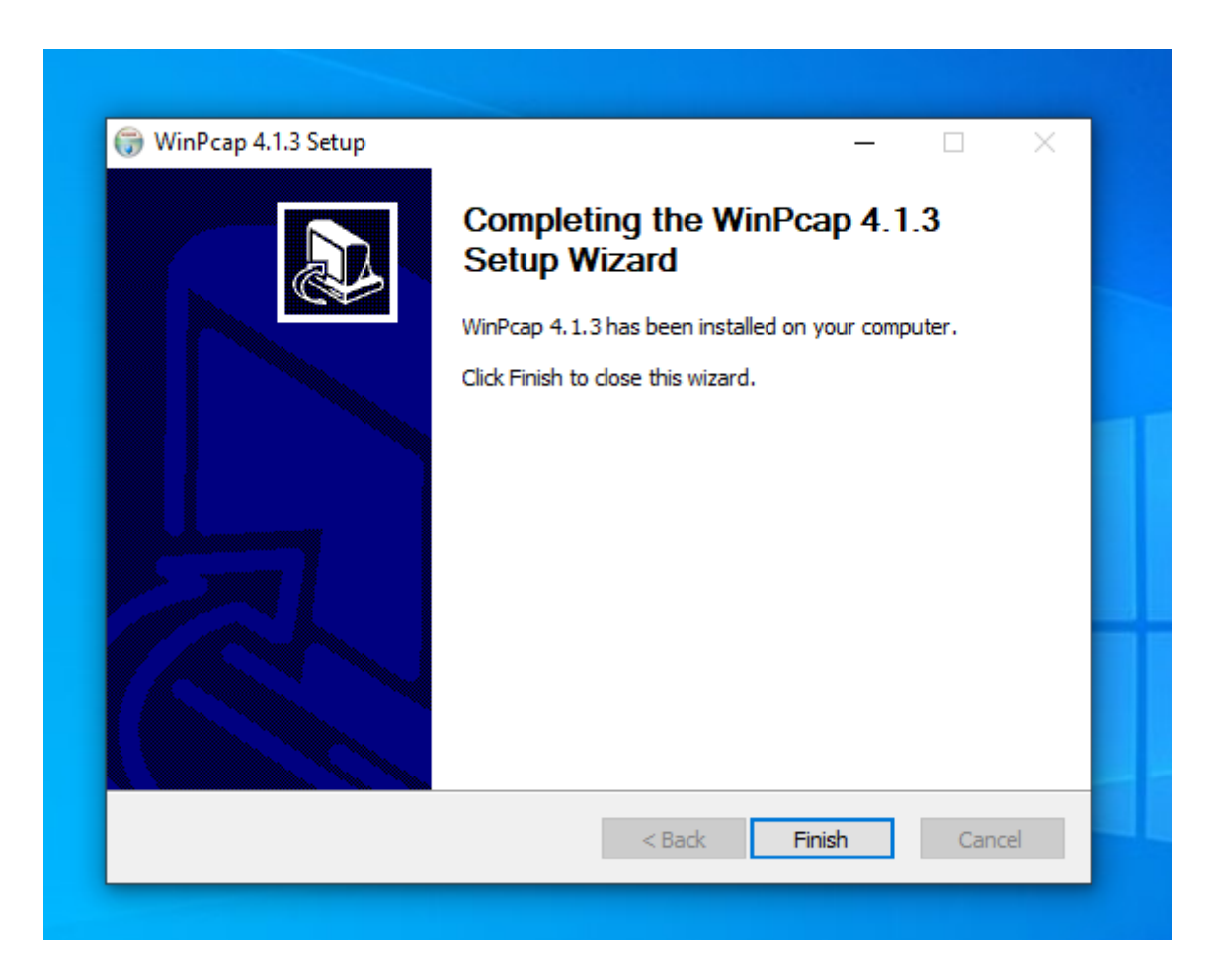

Il sera nécessaire d'introduire la clé de licence de Pandora FMS pour pouvoir continuer l'installation

:

 $\odot$ 

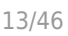

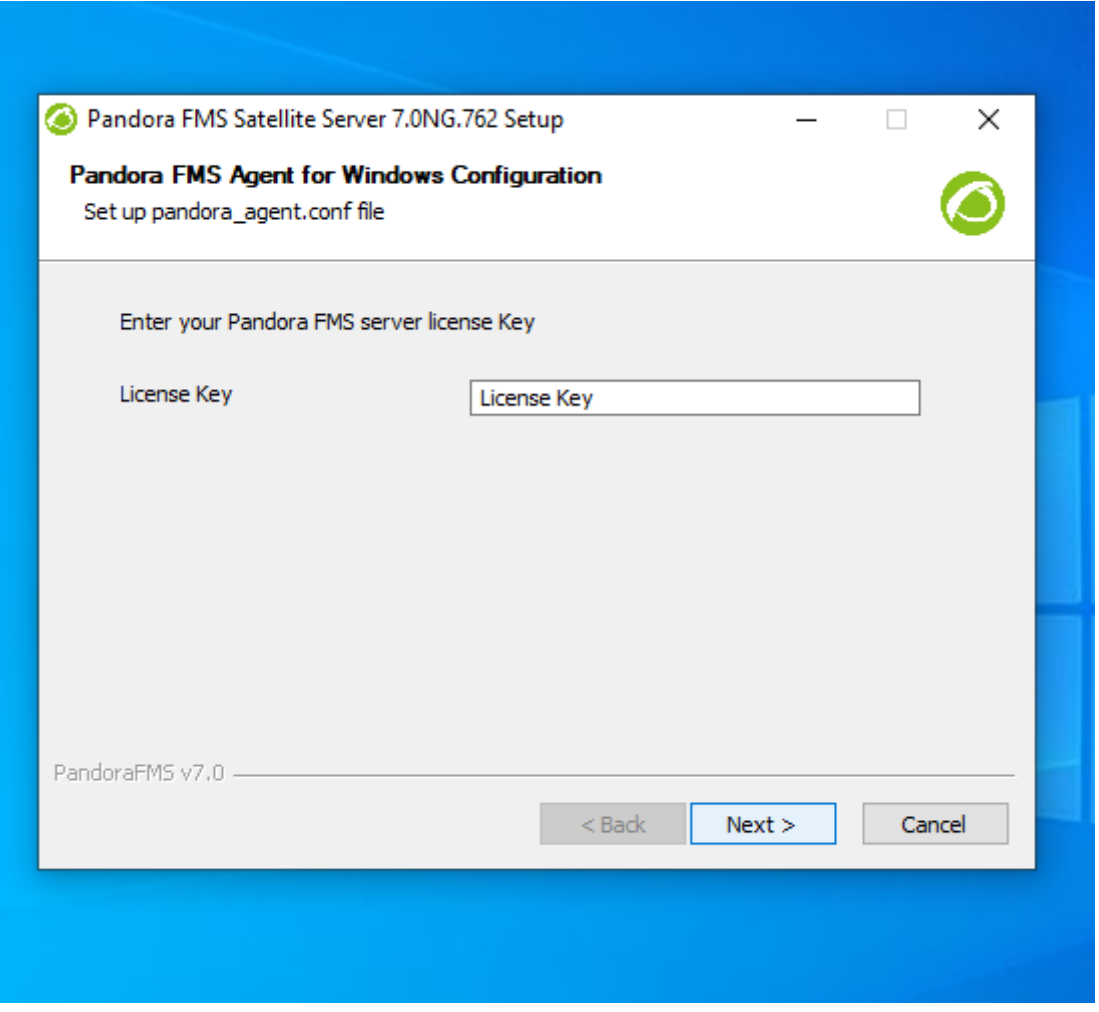

Dans la section suivante, configurez l'adresse du serveur FMS Pandora pour envoyer les données; vous pourriez définir les règles d'exploration du réseau pour le Satellite Server.

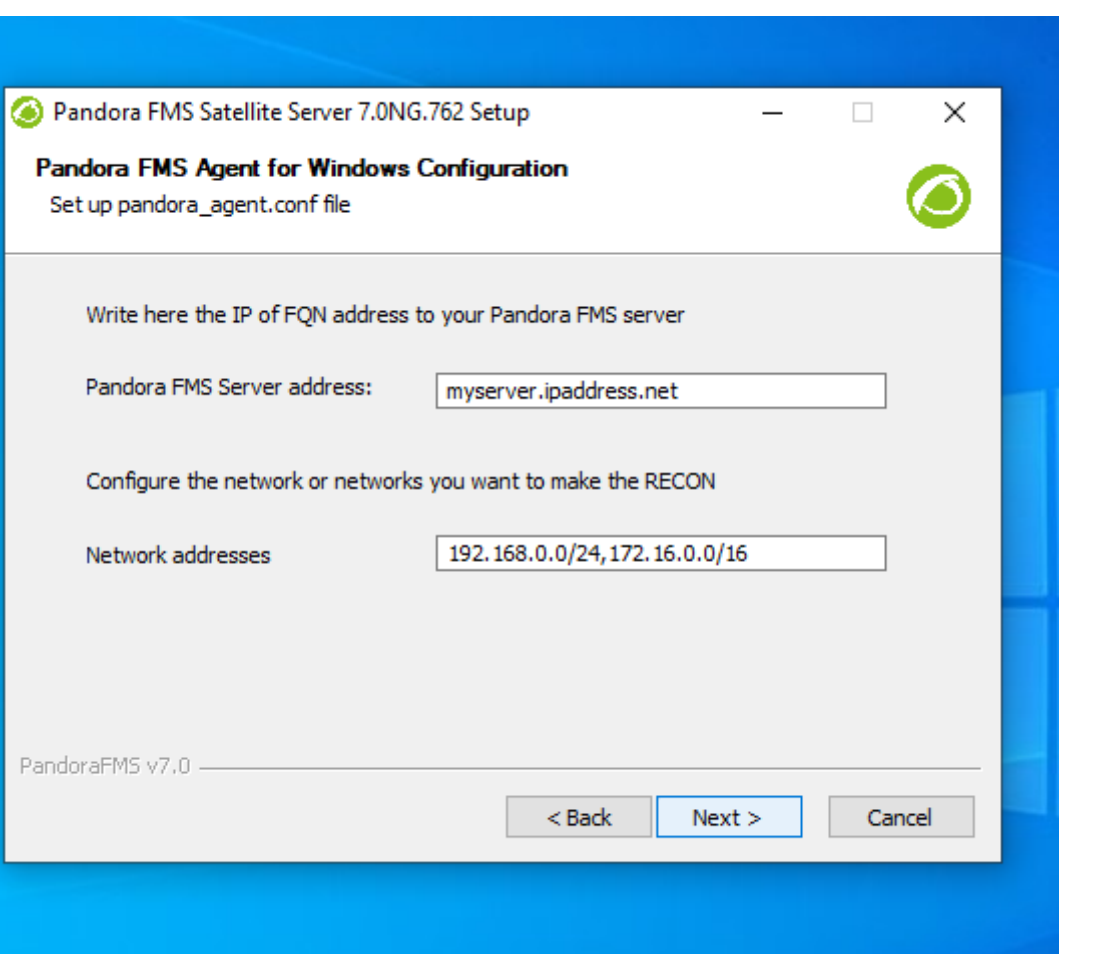

La machine devra être redémarrée pour que toutes les modifications soient prises en compte.

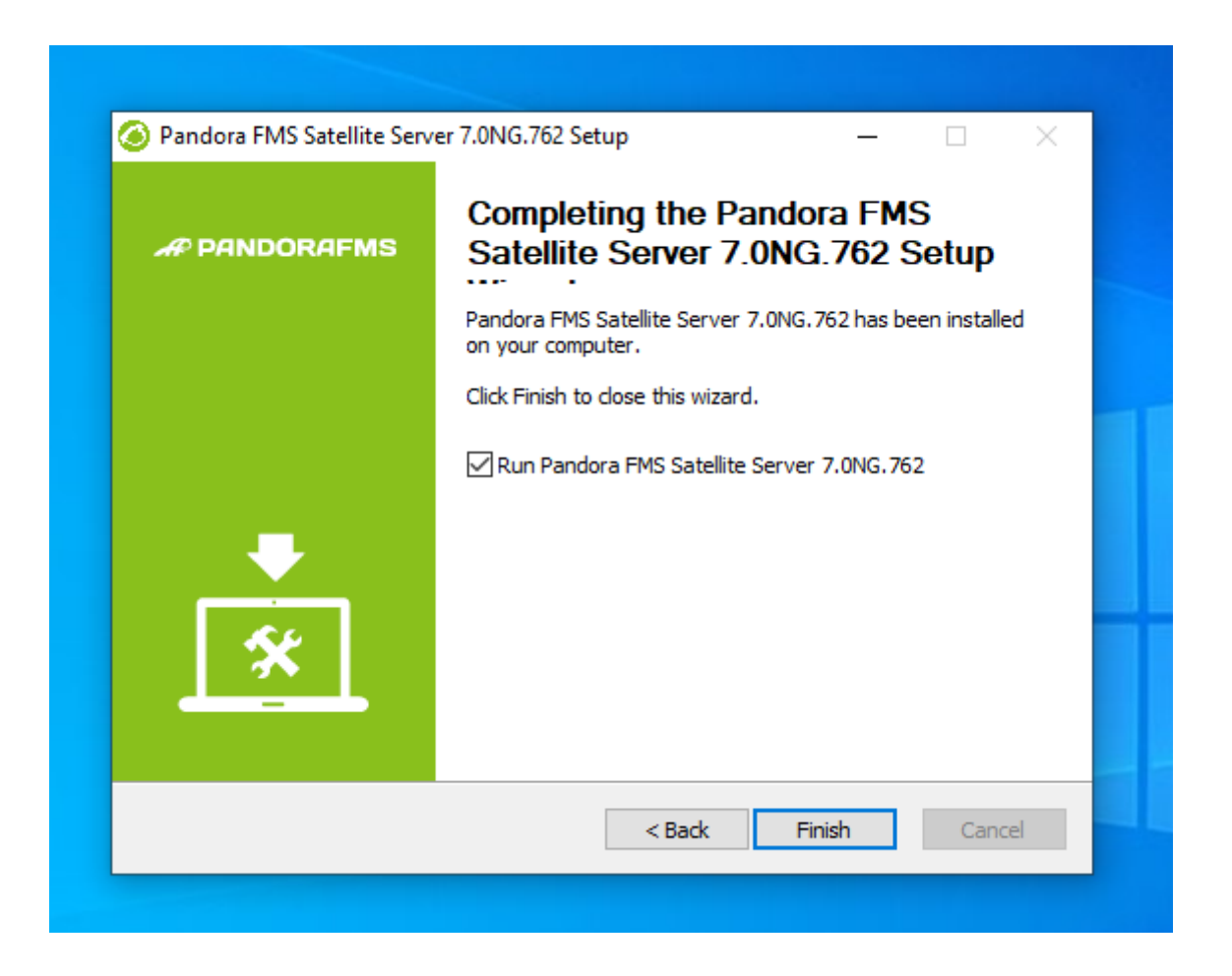

Une fois le processus terminé, vous pouvez démarrer et arrêter le service Satellite Server à partir du menu Start de MS Windows®.

Dépendant de l'année de votre version MS Windows vous devres installer quelque(s) des cettes librairies :

Microsoft Visual C++ Redistributable (derniers téléchargements avec support technique) :

- Visual Studio 2015, 2017, 2019, et 2022.
- Visual Studio 2013 (VC++ 12.0).
- Visual Studio 2012 (VC++ 11.0) Update 4.
- Visual Studio 2010 (VC++ 10.0) SP1 (sans support technique).
- Visual Studio 2008 (VC++ 9.0) SP1 (sans support technique).

Ils sont disponibles pour processeurs de 32 bits (X86), 64 bits (X64) et ARM64 dans le lien suivant :

[https://docs.microsoft.com/en-us/cpp/windows/latest-supported-vc-redist?](https://docs.microsoft.com/en-us/cpp/windows/latest-supported-vc-redist?view=msvc-170&viewFallbackFrom=msvc-170) [view=msvc-170&viewFallbackFrom=msvc-170](https://docs.microsoft.com/en-us/cpp/windows/latest-supported-vc-redist?view=msvc-170&viewFallbackFrom=msvc-170)

#### **Fonctionnement du module WMI dans certaines versions de Windows**

Pour des raisons de sécurité de Windows, certaines versions ont des utilisateurs limités avec qui effectuer des requêtes WMI à distance. Dans le cas où ces requêtes ne sont pas effectuées, la solution consiste à exécuter le service de serveur satellite en tant qu'utilisateur administrateur.

Le processus à suivre est le suivant :

On ouvre les services :

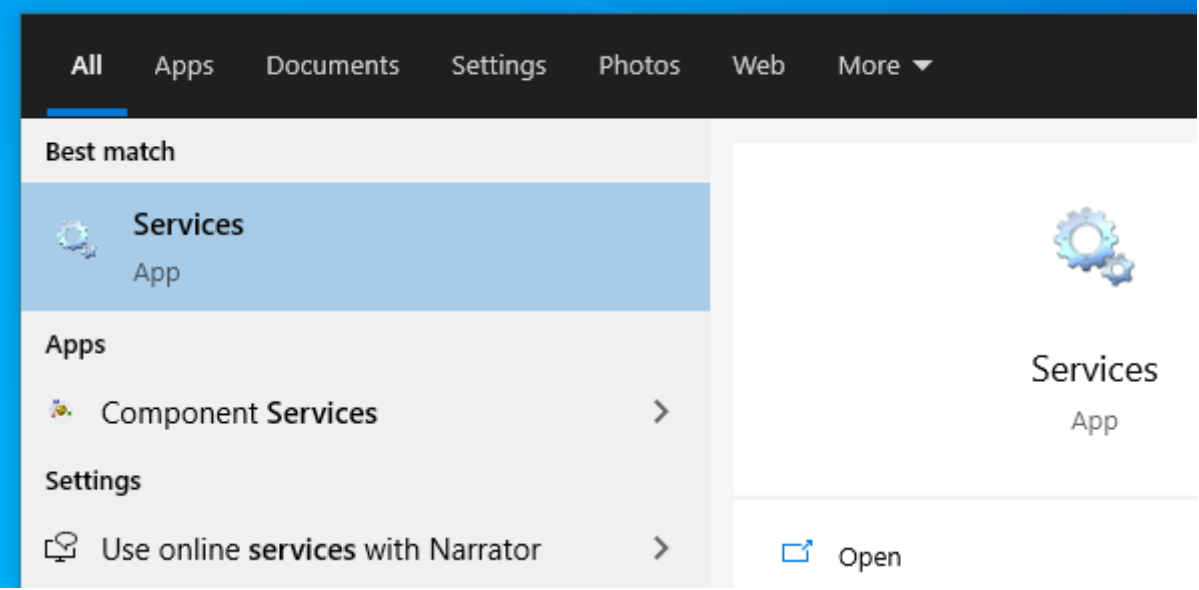

Cliquez sur le service et allez dans Propriétés :

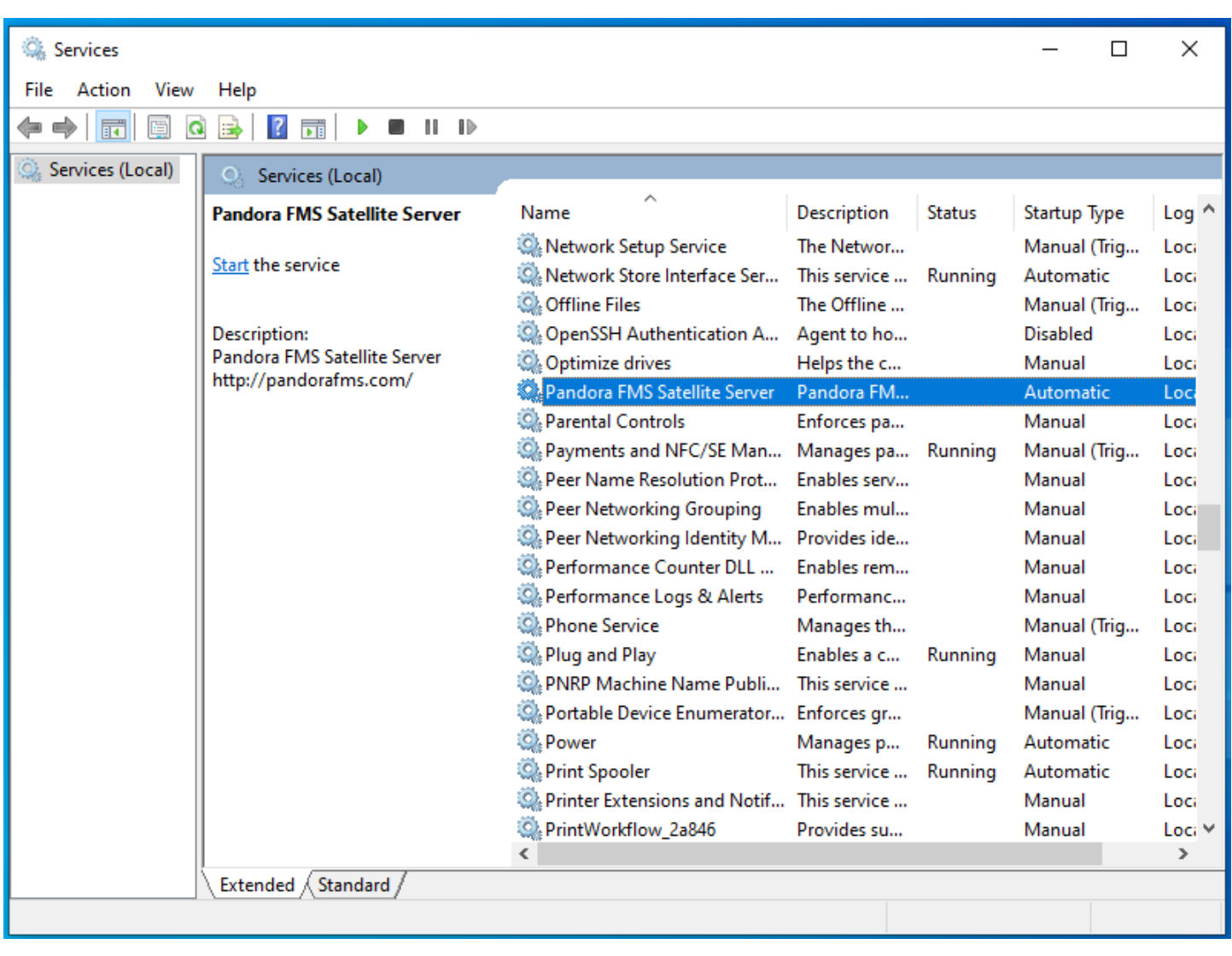

Dans la fenêtre de Login, sélectionez un compte avec des permissions d'administrateur et appliquez les modifications :

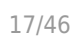

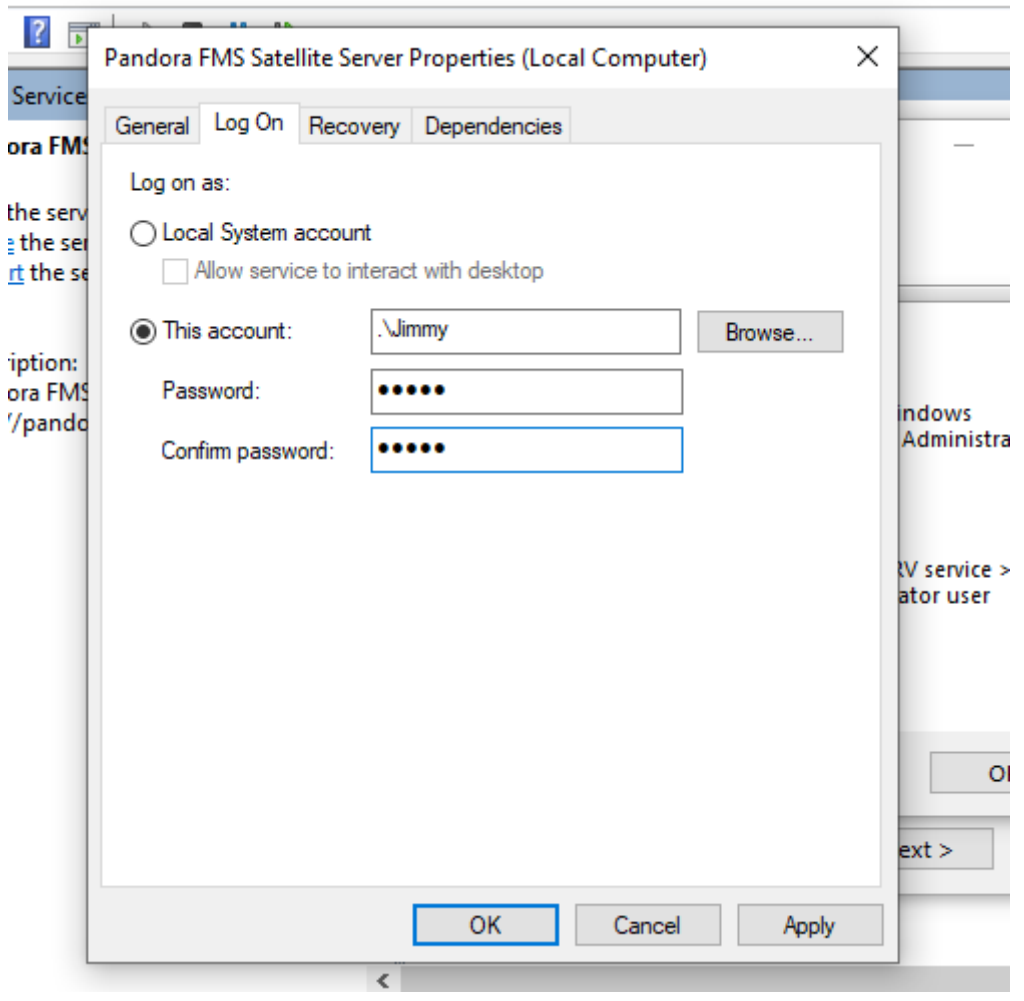

Le service doit être redémarré pour appliquer les modifications.

### **Configuration**

Tous les paramètres nécessitant un délai d'attente sont spécifiés en secondes (par exemple 300 = 5 minutes).

Il est important de souligner que les intervalles de latence et de SNMP sont spécifiques au changement d'état. Dans le cas des contrôles booléens (état d'un port, état de la machine), le seuil qui définit le changement d'état est automatique ; dans le cas des valeurs numériques (latence, trafic réseau sur une interface, espace disque, CPU, etc. Par défaut, aucun seuil n'est défini ; cela doit être fait dans la définition du module.

#### **agent\_interval**

agent\_interval xxx

Par défaut, 300 secondes (5 minutes) ; créer des agents avec un intervalle de 5 minutes. Ce sera le temps après lequel il enverra les données au serveur, indépendamment du fait que les contrôles effectués par le serveur satellite soient à un intervalle plus court. Si besoin et par défaut il crée des agents dans le serveur Pandora FMS correspondant selon le temps spécifié ici.

### **agent\_threads**

agent\_threads xxx

Nombre de fils utilisés pour envoyer des fichiers de données XML.

#### **xxxxxx\_interval**

xxxxxx\_interval xxx

Il exécute toutes les vérifications (latence, SNMP, etc.) toutes les xxx secondes. Si les données collectées changent par rapport à la précédente, il les envoie à ce moment-là. Si c'est la même chose, il l'enverra quand l'intervalle de cet agent le commandera. Il est utile de faire des tests très intensifs, et de ne notifier qu'en cas de changement d'état.

#### **xxxxx\_retries**

xxxxx\_retries xxx

Nombre de tentatives xxx dans les contrôles (latence, SNMP, ping…)

#### **xxxxx\_timeout**

xxxxx\_timeout xxx

Délai d'attente en secondes pour les tests de type SNMP, de latence et de ping.

#### **xxxxx\_block**

xxxxx block xxx

Il force le serveur à exécuter les requêtes (latence, ping et snmp) en blocs de requêtes XXX. Plus le nombre est élevé (jusqu'à 500), plus vous aurez de puissance de traitement, mais au prix d'une latence accrue. Dans certains cas, il peut être pratique de diminuer ce nombre.

#### **xxxxx\_threads**

 $\odot$ 

#### xxxxx threads n

Nombre de fils n affectés à chaque type de contrôle pour travailler simultanément. Elle dépend de la puissance (CPU et RAM) de la machine. Plus il y aura de threads, plus le système sera chargé, mais plus il aura de capacité de traitement. Lorsque le nombre de filets dépasse 20, selon le système, cela peut détériorer les performances.

#### **log\_file**

log file <path file>

Il indique le fichier dans lequel le journal du serveur satellite est écrit, par défaut dans /var/log/satellite\_server.log .

#### **recon\_task**

recon task xxxxx[, yyyy]

Les adresses IP/réseaux utilisés pour l'auto-découverte, séparés par des virgules. Par exemple :

192.168.50.0/24,10.0.1.0/22,192.168.70.64/26

#### **server\_ip**

server ip <IP>

Adresse IP ou nom DNS du serveur FMS de Pandora auquel nous voulons envoyer les informations. Les informations sont envoyées par [Tentacle](https://pandorafms.com/manual/!775/fr/documentation/pandorafms/technical_reference/09_tentacle), la communication avec le serveur doit donc être possible par le port Tentacle 41121/tcp.

#### **recon\_mode**

recon\_mode <mode\_discovery>

Mode d'auto-découverte (<mode discovery>). Le système utilisera ces protocoles pour découvrir les systèmes :

- recon mode icmp : Il va simplement vérifier si l'hôte est vivant (ping) et mesurer le temps de latence.
- recon mode snmp : S'il est capable de communiquer par SNMP (v1 et v2 seulement), il cherchera toutes les interfaces réseau, et enlèvera le trafic de toutes, ainsi que leur état de fonctionnement, en plus du nom de l'appareil et de l'emplacement. Il va essayer de se connecter avec les différentes [communautés fournies dans le fichier de configuration](#page-19-0) pour se connecter. Pour utiliser SNMP v3

dont la reconnaissance est nécessaire, cliquez sur le [lien](#page-38-0) pour apprendre comment configurer les identifiants d'accès connus.

• recon mode wmi : Similaire au cas précédent, dans ce cas montrant la charge CPU, la mémoire et les disques (tous disponibles).

#### <span id="page-19-0"></span>**recon\_community**

recon community <aaa>,<br/>bb>,<ccc>...

Il spécifie une liste de communautés SNMP <xxx> à utiliser dans la découverte SNMP, séparées par des virgules. Il utilisera cette liste dans la découverte SNMP : pour chaque IP trouvée, il essaiera de voir si elle répond à l'une de ces communautés.

#### **wmi\_auth**

wmi\_auth Administrator%password[,user%pass]

Il spécifie une liste de paires d'identifiants d'utilisateur, chacune sous le format >nom d'utilisateur>%<mot de passe> et séparés par virgules.

Par exemple : *admin%1234, super%qwerty*. Il utilisera cette liste dans la navigation WMI. Pour chaque IP trouvé, il essaiera de voir s'il répond à l'une de ces combinaisons.

#### **wmi\_ntlmv2**

wmi  $ntlmv2 [0|1]$ 

Il active (1) ou désactive (0) l'autentification avec le [protocole NTLMv2](https://fr.wikipedia.org/wiki/NT_Lan_Manager) pour WMI.

#### **agent\_conf\_dir**

```
agent conf dir <path>
```
Chemin (<path>) du répertoire qui crée es stocke automatiquement les fichiers de configuration de chaque agent créé par le Serveur Satellite. Par défaut /etc/pandora/conf. Vous pouvez aussi [créer les agents manuellement](#page--1-0).

#### **group**

''group <group\_name>''

Il définit le nom du groupe <group\_mame> par défaut des agents créés par le Serveur Satellite. Par exemple, " Servers ".

### **daemon**

daemon [1|0]

Si sa valeur est 1, le démon est exécuté en arrière-plan (valeur par défaut).

#### **hostfile**

hostfile <path filename>

C'est une méthode alternative/complémentaire à l'analyse d'un réseau à la recherche d'hôtes. Dans ce fichier (<path\_filename>), dans chaque ligne il y a une adresse. Alternativement, vous pouvez passer dans la même ligne le nom d'hôte suivi de l'IP, afin de créer l'agent avec ce nom et utiliser cette IP pour les modules (ex : 192.168.0.2 <hostname>). Il est nécessaire que lorsque vous faites une requête avec fping aux adresses son résultat soit en ligne pour qu'elles soient valides.

#### **pandora\_license**

Depuis la version 761 et ultérieures le serveur Satellite est licencié automatiquement et ce jeton est obsolète.

pandora\_license xxxxxxx

Il écrit et stocke la licence du serveur Pandora FMS, comme indiqué dans la section Setup → License de votre console Pandora FMS.

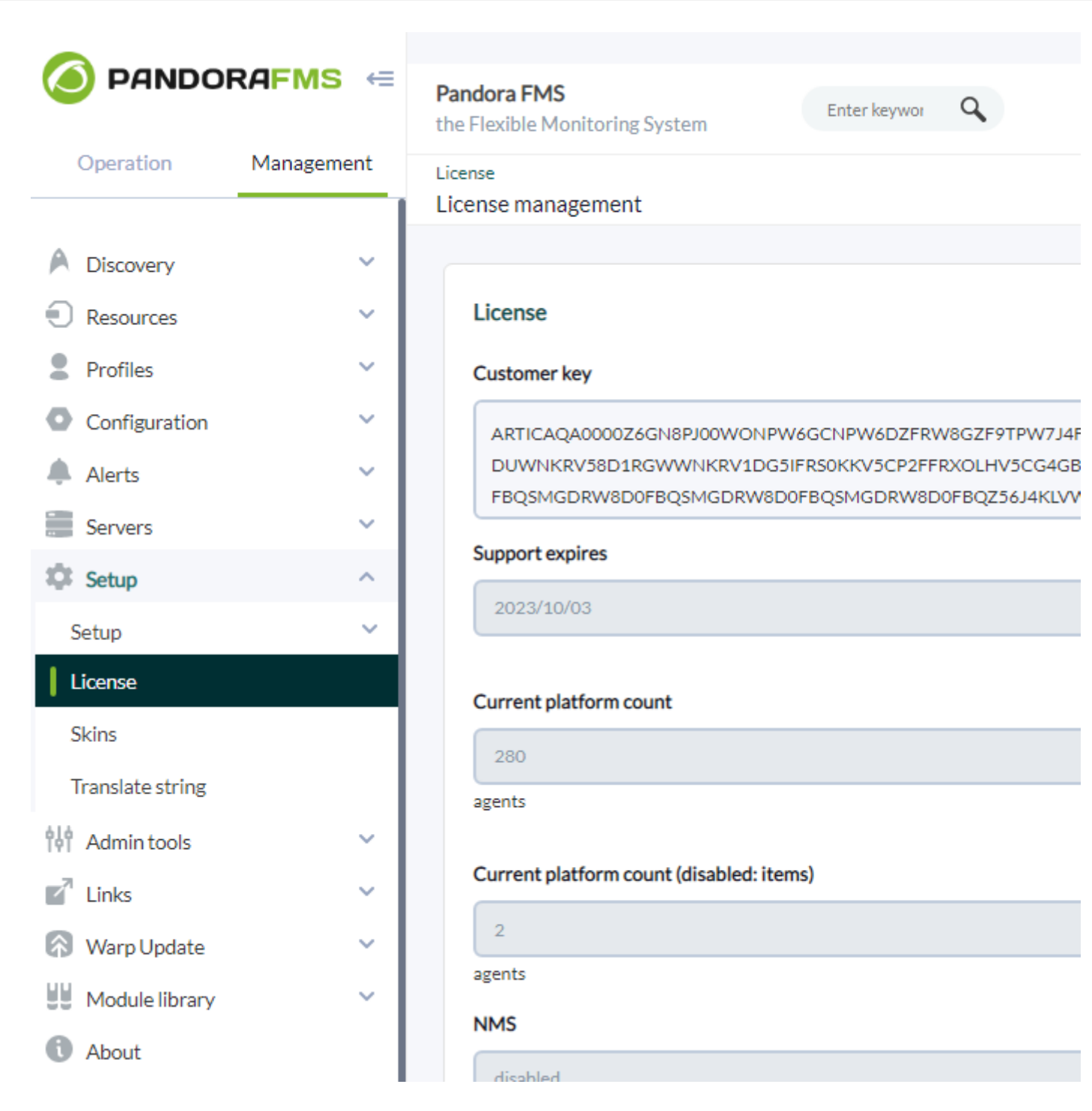

Vous pouvez utiliser la même licence dans autant de serveurs Satellite que vous le souhaitez, puisque le nombre total d'agents utilisant la licence est vérifié dans le serveur FMS Pandora, et non dans le Satellite.

#### **remote\_config**

remote config [1|0]

Il active par défaut la [configuration à distance](https://pandorafms.com/manual/!775/fr/documentation/pandorafms/monitoring/02_operations#configuracion_a_distance) dans les agents détectés, nécessaire si vous voulez les gérer depuis la console après les avoir détectés. Il active également la configuration à distance du serveur satellite lui-même.

#### **temporal\_min\_size**

temporal\_min\_size xxx

Si l'espace libre (en mégaoctets) sur la partition où se trouve le répertoire temporaire est inférieur à cette valeur, aucun autre paquet de données n'est généré. Cela empêche le disque de se remplir si, pour une raison quelconque, la connexion au serveur est perdue pendant une période prolongée.

#### **xml\_buffer**

xml\_buffer [0|1]

Par défaut 0. Étant à 1, l'agent conservera les données XML qu'il n'a pas pu envoyer pour réessayer plus tard.

Sous Unix, si vous êtes dans un environnement sûr, vous devriez envisager de changer le répertoire temporaire, car /tmp a des droits d'écriture pour tous les utilisateurs.

#### **snmp\_version**

snmp\_version xx

Version SNMP à utiliser par défaut 1. Pour utiliser SNMP v3 consultez ce [lien](#page--1-0) sur la façon de configurer les informations d'identification d'accès connues.

Certains modules pourraient cesser de fonctionner si cette valeur est modifiée.

#### **braa**

braa <path>

Chemin <path> vers le binaire braa (/usr/bin/braa par défaut).

#### **fping**

fping  $<$ path $>$ 

Chemin <path> d'accès au binaire fping (/usr/sbin/fping par défaut).

#### **fsnmp**

 $\odot$ 

fsnmp <path>

Chemin <path> vers le binaire SNMP (/usr/bin/pandorafsnmp par défaut).

#### **latency\_packets**

latency\_packets xxx

Nombre de paquets xxx ICMP envoyés par demande de latence.

#### **nmap**

nmap <path>

Chemin <path> vers le binaire Nmap (/usr/bin/nmap par défaut).

#### <span id="page-23-0"></span>**nmap\_timing\_template**

nmap\_timing\_template x

Une valeur xxx qui spécifie à quel point nmap doit être agressif, de 1 à 5. 1 signifie plus lent mais plus fiable, 5 signifie plus rapide mais moins fiable. La valeur par défaut est 2.

#### **ping\_packets**

ping\_packets xxx

Nombre de paquets ICMP envoyés par ping.

#### **recon\_enabled**

recon enabled [0|1]

Active (1) ou désactive (0) l'auto-découverte de l'équipement.

### **recon\_timing\_template**

recon\_timing\_template xxx

Tout comme nmap timing template, mais appliqué aux scans réseau.

#### **server\_port**

server\_port xxxxx

Port du serveur Tentacle.

#### **server\_name**

server\_name xxxxx

Nom que vous voulez donner au serveur Satellite (par défaut il prend le nom d'hôte de la machine)

#### **server\_path**

server\_path <path>

Chemin <path> où les fichiers XML sont copiés si le transfer mode est en local (par défaut /var/spool/pandora/data\_in).

#### **server\_opts**

Les paramètres du serveur qui sont transmis à Tentacle.

#### <span id="page-24-0"></span>**transfer\_mode**

```
transfer_mode [tentacle|local]
```
Mode de transfert de fichiers. Peut être seulement Tentacle ou local (Tentacle par défaut).

#### **Serveur secondaire**

```
secondary_mode [on_error|always]
```
Un type particulier de paramètre de configuration générale est la définition d'un serveur

secondaire. Cela vous permet de définir un serveur auquel les données sont envoyées, en plus du serveur défini en standard. Le mode serveur secondaire fonctionne de deux façons :

- on error : envoie des données au serveur secondaire seulement s'il ne peut pas les envoyer au primaire.
- always : envoie toujours des données au serveur secondaire, qu'il puisse ou non contacter le serveur primaire.

Exemple de configuration :

```
secondary server ip 192.168.1.123
secondary server path /var/spool/pandora/data_in
secondary mode on error
 secondary_transfer_mode tentacle
secondary server port 41121
```
#### <span id="page-25-2"></span>**snmp\_verify**

```
snmp verify [0|1]
```
Active (1) ou désactive (0) la vérification des modules SNMPv1 qui font Braa tomber en panne en temps réel. Ces modules seront rejetés et cesseront d'être exécutés. Voyez snmp2 verify et [nmp3\\_verify](#page-25-1).

#### <span id="page-25-0"></span>**snmp2\_verify**

```
snmp2_verify [0|1]
```
Il active (1) ou désactive (0) la vérification des modules SNMPv2 qui font Braa échouer le braa en temps réel. Ces modules seront rejetés et cesseront d'être exécutés. voyez [snmp\\_verify](#page-25-2) et [snmp3\\_verify](#page-25-1).

La vérification des modules SNMP version 2 peut être très lente !

#### <span id="page-25-1"></span>**snmp3\_verify**

snmp3 verify [0|1]

Il active (1) ou désactive (0) la vérification des modules SNMPv3 qui font échouer le braa en temps réel. Ces modules seront rejetés et cesseront d'être exécutés. Voyez aussi [snmp\\_verify](#page-25-2) et [snmp2\\_verify](#page-25-0).

Pour utiliser SNMPv3, [voir ce lien](#page-38-0) sur la façon de configurer les informations d'identification d'accès connues.

#### **snmp3\_seclevel**

Niveau de sécurité utilisé pour les messages SNMPv3 (noauth, authnopriv ou authpriv).

Pour utiliser SNMPv3, [voir ce lien](#page-38-0) sur la façon de configurer les informations d'identification d'accès connues.

#### **snmp3\_secname**

Nom de sécurité utilisé pour les messages SNMPv3.

Pour utiliser SNMPv3, [voir ce lien](#page-38-0) sur la façon de configurer les informations d'identification d'accès connues.

#### **snmp3\_authproto**

Protocole d'authentification (md5 ou sha) pour les demandes SNMPv3 authentifiées.

Pour utiliser SNMPv3, [voir ce lien](#page-38-0) sur la façon de configurer les informations d'identification d'accès connues.

#### **snmp3\_authpass**

Mot de passe d'authentification pour la demande SNMPv3 authentifiée.

Pour utiliser SNMPv3, [voir ce lien](#page-38-0) sur la façon de configurer les informations d'identification d'accès connues.

#### **snmp3\_privproto**

Protocole de confidentialité (des ou aes) pour les requêtes SNMPv3 cryptées.

Pour utiliser SNMPv3, [voir ce lien](#page-38-0) sur la façon de configurer les informations d'identification d'accès connues.

#### **snmp3\_privpass**

Mot de passe de confidentialité pour les messages SNMPv3 cryptés.

Pour utiliser SNMPv3, [voir ce lien](#page-38-0) sur la façon de configurer les informations d'identification d'accès connues.

#### **startup\_delay**

starup delay xxx

il attend xxx secondes avant d'envoyer des fichiers de données pour la première fois.

#### **temporal**

temporal <directory>

Répertoire temporaire où sont créés les fichiers XML, par défaut /tmp.

#### **tentacle\_client**

tentacle\_client <path>

Chemin <path> d'accès au binaire du client Tentacle (/usr/bin/tentacle\_client par défaut).

#### **wmi\_client**

wmi\_client <path>

Chemin <path> vers le binaire wmi\_client (/usr/bin/wmic par défaut).

 $\odot$ 

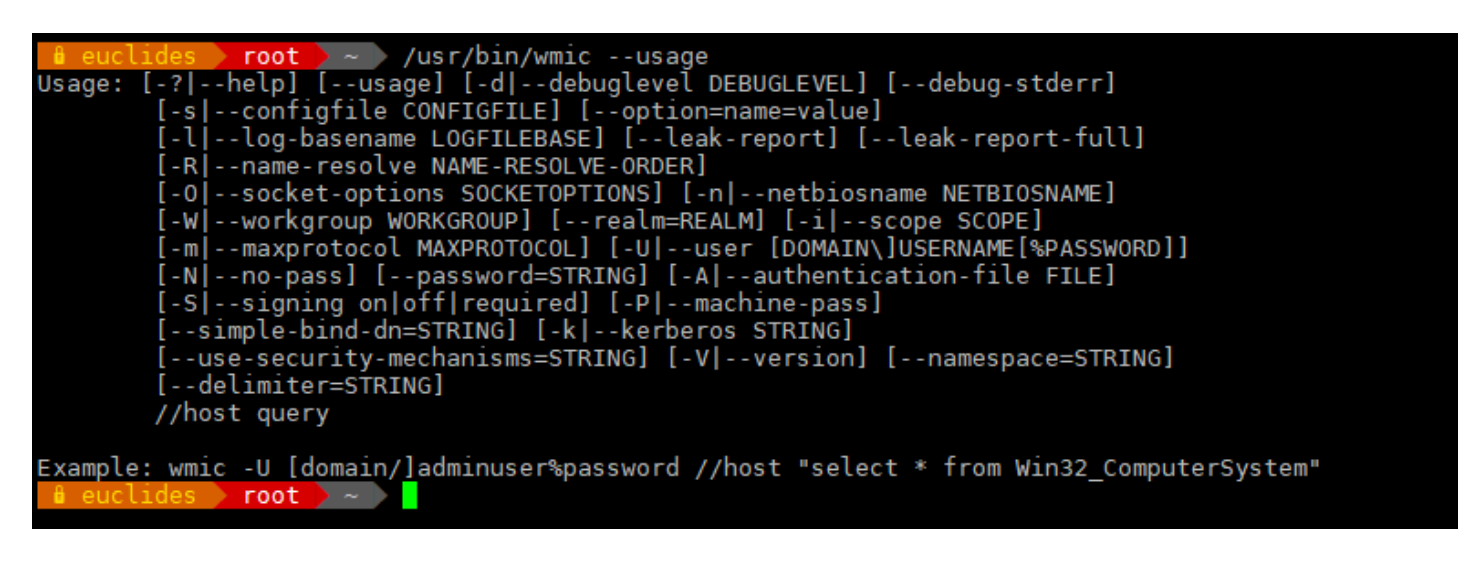

#### **snmp\_blacklist**

snmp blacklist <path>

Chemin <path> d'accès à la liste noire des modules SNMP (/etc/pandora/satellite\_server.blacklist par défaut).

#### **add\_host**

```
add host <adr IP> [agent name]
```
Il ajoute l'hôte donné [agent name] à la liste des agents surveillés. Vous pouvez spécifier le nom de l'agent après l'adresse IP (<IP\_addr>). Plusieurs hôtes peuvent être ajoutés, un par ligne. Par exemple :

add\_host 192.168.0.1 add host 192.168.0.2 localhost.localdomain

#### **ignore\_host**

ignore host <agent name>

Il supprime l'hôte donné de la liste des agents surveillés, même s'il est trouvé dans une analyse du réseau par une tâche de reconnaissance. L'hôte doit être identifié par le nom de l'agent. Plusieurs hôtes peuvent être ignorés, un par ligne. Par exemple :

```
 ignore host 192.168.0.1
 ignore host localhost.localdomain
```
 $\odot$ 

#### **keepalive**

keepalive xxx

Le serveur satellite rapporte son état et vérifie les changements dans la configuration à distance (des agents et de lui-même) toutes les secondes " keepalive ". Par défaut à 30 secondes.

#### <span id="page-29-1"></span>**credential\_pass**

credential\_pass xxx

Mot de passe utilisé pour crypter les mots de passe des boîtes de justificatifs. Doit être le même que celui défini dans la console Pandora FMS. Par défaut, le nom d'hôte est utilisé.

#### <span id="page-29-0"></span>**timeout\_bin**

timeout bin <path>

S'il est défini, le programme de timeout (généralement /usr/bin/timeout) sera utilisé lors de l'appel du client Tentacle.

#### **timeout\_seconds**

timeout\_seconds xxx

Délai d'attente en secondes pour le programme de timeout. Le paramètre timeout bin doit être réglé.

#### **proxy\_traps\_to**

```
proxy_traps_to <dir_IP[:port]>
```
Il redirige les traps SNMP reçus par le serveur satellite vers l'adresse (et le port) spécifié. Par défaut, le port 162 est utilisé.

#### **proxy\_tentacle\_from**

```
proxy_tentacle_from <dir_IP[:port]>
```
Il redirige les données reçues par le serveur Tentacle à partir de l'adresse (et du port) spécifié. La valeur par défaut est le port 41121.

#### **proxy\_tentacle\_to**

```
Proxy tentacle to <dir IP[:port]>
```
Redirige les requêtes des clients Tentacle reçues par le serveur satellite vers l'adresse (et le port) spécifié. Le port 41121 est utilisé par défaut.

Cette option peut entrer en conflit avec la configuration de l'agent distant.

Cela se produit si vous avez l'intention d'utiliser le Serveur Satellite comme proxy pour certains agents logiciels et de les surveiller à leur tour à distance à partir du Serveur Satellite lui-même (ICMP, SNMP, etc.) et la configuration à distance est activée dans les deux cas.

Dans cette situation, vous devez soit utiliser des agents différents pour les contrôles effectués (c'est-à-dire avec un agent name différent), soit laisser la configuration distante activée uniquement dans l'un des deux (Satellite Server ou agents logiciels).

#### **dynamic\_inc**

dynamic\_inc [0|1]

Avec valeur 1 il déplace les modules dynamiques découverts de manière automatique (SNMP, WMI…) vers des fichiers séparés afin qu'ils n'interfèrent pas avec la configuration à distance des agents.

#### **vlan\_cache\_enabled**

vlan\_cache\_enabled [0|1]

Il active (1) ou désactive (0) le cache du VLAN des hôtes découverts.

#### **verbosity**

verbosity <0-10>

Niveau de verbosité du journal, où 10 est le niveau d'information le plus détaillé.

#### **agents\_blacklist\_icmp**

Version NG 713 ou supérieure.

agents\_blacklist\_icmp 10.0.0.0/24[,8.8.8.8/30]

Liste d'exclusion de vérifications CIPD. Ce champ peut être configuré avec une liste d'IPs utilisant la notation CIDR pour empêcher l'exécution de modules de type ICMP. Il est possible de spécifier plusieurs sous-réseaux en les séparant par des virgules.

#### **agents\_blacklist\_icmp**

Version NG 713 ou supérieure.

agents\_blacklist\_snmp 10.0.0.0/24[,8.8.8.8/30]

Liste noire des contrôles SNMP. Ce champ peut être configuré avec une liste d'IPs utilisant la notation CIDR pour éviter que des modules de type SNMP soient exécutés. Il est possible de spécifier plusieurs sous-réseaux en les séparant par des virgules.

#### **agents\_blacklist\_wmi**

Version NG 713 ou supérieure.

agents\_blacklist\_wmi 10.0.0.0/24[,8.8.8.8/30]

Liste de contrôle de la WMI. Ce champ peut être configuré avec une liste d'IPs utilisant la notation CIDR pour empêcher l'exécution de modules de type WMI. Il est possible de spécifier plusieurs sous-réseaux en les séparant par des virgules.

#### <span id="page-31-0"></span>**general\_gis\_exec**

Version NG 713 ou supérieure.

general\_gis\_exec xxx

En activant cette option, un script sera utilisé pour fournir le positionnement SIG à tous les agents détectés par le serveur satellite. Le script doit avoir des permissions d'exécution et imprimer à l'écran les coordonnées avec le format<longitude>,<latitude>[,<altitude>]. Le troisième

paramètre, la altitude, est optionnel.

### **forced\_add**

Si la valeur est 1, les hosts ajoutés manuellement (via host file ou add host) seront toujours créés, même s'ils ne répondent pas au ping, avec un fichier de configuration sans modules.

### **Création d'agents dans le serveur satellite**

Il y a trois façons de créer les agents dans le Satelllite Server : Recon Task, fichier satellite hosts.txt ou de façon manuelle en créant le .conf des agents à surveiller.

### **Création d'agents par le Recon Task**

La création d'agents par Recon Task est la plus utilisée par les utilisateurs de Pandora FMS. Pour le réaliser, nous devons avoir accès au fichier de configuration du Serveur Satellite et configurer les paramètres suivants :

- recon community : Vous devez spécifier une liste de communautés SNMP à utiliser dans la découverte SNMP, séparées par des virgules (dans le cas d'une reconnaissance de type SNMP).
- recon enabled : Il doit être réglé sur 1 pour activer la tâche de reconnaissance du serveur satellite.
- recon interval : Intervalle de temps où le réseau que nous voulons est scanné, en secondes (par défaut 604800 secondes, 7 jours).
- recon mode : Mode pour effectuer la tâche de reconnaissance (SNMP,ICMP,WMI), séparés par des virgules.
- recon task : Liste des réseaux sur lesquels on veut faire la reconnaissance, séparés par des virgules.
- recon timing template : Une valeur qui spécifie à quel point nmap doit être agressif, de 1 à 5. 1 signifie plus lent mais plus fiable ; 5 signifie plus rapide mais moins fiable (par défaut 3).

Un exemple de la réalisation de Recon Task est :

```
 recon_community public
 recon_enabled 1
 recon_interval 604800
recon mode icmp, snmp, wmi
 recon_task 192.168.0.0/24,192.168.1.0/24
recon timing template 3
```
Une fois les données configurées, exécutez le serveur satellite à l'aide de la commande :

/etc/init.d/satellite\_serverd start

Les agents dont les fichiers de configuration ne contiennent aucun module

seront ignorés par le serveur Satellite.

### **Création d'agents par fichier**

Tout d'abord, pour créer un agent en utilisant le fichier satellite hosts.txt, allez dans le fichier de configuration du Satellite Server et il faut défaire la ligne :

host\_file /etc/pandora/satellite\_hosts.txt

Ensuite, créez le fichier satellite hosts.txt avec l'IP des hôtes que vous voulez créer, en mettant l'IP et le nom de l'agent à créer :

 192.168.10.5 Server5 192.168.10.6 Server6 192.168.10.7 Server7

Pour que les agents avec ces IP soient créés, il faut qu'ils répondent à l'appel fping, sinon ils ne seront pas créés.

Une fois les données configurées, nous démarrons le serveur satellite au moyen de la commande :

```
/etc/init.d/satellite_serverd start
```
La lecture du fichier indiqué est faite tous les recon interval secondes.

### **Création manuelle d'agents**

Dans le répertoire /etc/pandora/conf les fichiers de configuration des nouveaux agents y sont stockés. Ouvrez une fenêtre terminale et allez vers le dossie :

cd /etc/pandora/conf

Une fois situé dans ce répertoire, créez un fichier .conf , par exemple " fichier.conf " et remplissez manuellement les champs suivants :

- agent name : Le nom de l'agent.
- agent alias : Le pseudo de l'agent.
- address : L'IP de l'élément à surveiller.
- group : Groupe auquel vous voulez assigner l'agent.
- gis\_exec : Script de positionnement (optionnel). Si vous l'utilisez, écrasez l'emplacement fourni par le paramètre general gis exec du serveur satellite.
- La suite serait de créer les modules que vous voulez surveiller dans l'agent.

Un exemple serait :

agent\_name Example

agent alias Ceci est un exemple adress 127.0.0.1 group Serveurs

 module\_begin module\_name Ping module\_ping module\_end

 module\_begin module name Latency module\_latency module\_end

Une fois les données configurées, démarrez le serveur satellite à l'aide de la commande

/etc/init.d/satellite\_serverd start

### **Suppression de l'agent du serveur satellite**

Il y a plusieurs cas de suppression d'agent de serveur satellite : suppression totale d'agent ou suppression partielle d'agent.

Au début, fiates une sauvegarde de tous les dossiers et leurs fichiers avan ce procédure.

Pour l'élimination totale des agents, tenez sur compte de la méthode utilisée pour la création des agents.

- Manuel : Tout d'abord, il faut supprimer les fichiers .conf des agents créés dans le dossier /etc/pandora/conf et ensuite supprimer les agents dans la console.
- Satellite hosts.txt file : Vous devrez créer le fichier . txt, ainsi que les fichiers .conf qui ont été créés dans le dossier /etc/pandora/conf, puis supprimer les agents dans la console.
- Recon task : Vous devrez déconfigurer la recon task dans le fichier conf du serveur satellite, puis supprimer les . conf qui ont été créés dans le dossier /etc/pandora/conf et ensuite supprimer les agents dans la console.

Pour l'élimination partielle, également tenez sur compte la méthode utilisée pour la création des agents.

• Manuel : Tout d'abord, supprimez les fichiers . conf des agents que vous voulez supprimer dans le

dossier /etc/pandora/conf et ensuite supprimez les agents dans la console.

- Satellite hosts.txt file : Il faudra supprimer le fichier . txt les lignes des IP à supprimer, ainsi que les fichiers .conf qui ont été créés dans le dossier /etc/pandora/conf avec ces IP, puis supprimer les agents dans la console.
- Recon task : Vous devez configurer la blacklist de la recon task dans le fichier . conf du serveur satellite, puis supprimer les . conf qui ont été créés dans le dossier /etc/pandora/conf avec ces IPs et supprimer les agents dans la console.

### **Configurations personnalisées par agent**

En plus des modules " automatiques ", il sera possible d'ajouter à la supervision tout contrôle TCP, SNMP, WMI ou SSH disponible, en utilisant une syntaxe similaire à celle utilisée pour les modules locaux dans les [agents logiciels](https://pandorafms.com/manual/!775/fr/documentation/pandorafms/monitoring/02_operations#supervision_avec_agent_logiciel). Ensuite vous verrez quelques exemples de modules valides pour le Satellite Server, car ils sont autogénérés après avoir détecté le système.

Assurez-vous que l'OID commencent avec un point ou les modules SNMP ne fonctionneront pas !

Etat de l'interface via SNMP. Le serveur satellite détecte automatiquement chaque interface :

module\_begin module\_name if eth1 OperStatus module description IP address N/A. Description: The current operational state of the interface. The testing(3) state indicates that no operational packets can be passed. module type generic data string module\_snmp 192.168.70.225 module\_oid .1.3.6.1.2.1.2.2.1.8.3 module\_community artica06 module\_end

Pour obliger le module à utiliser SNMP version 2c, ajoutez la ligne :

module\_version 2c

Pour obliger le module à utiliser SNMP version 1, ajoutez la ligne :

module\_version 1

Par exemple :

 $\odot$ 

```
 module_begin
module name if eth1 OperStatus
 module_description IP address N/A. Description: The current operational state
of the interface. The testing(3) state indicates that no operational packets can
```
be passed. module\_type generic\_data\_string module\_snmp 192.168.70.225 module\_version 2c module\_oid .1.3.6.1.2.1.2.2.1.8.3 module community artica06 module\_end

Connexion à une machine (via PING) :

 module\_begin module name ping module\_type generic\_data module\_ping 192.168.70.225 module\_end

Vérification d'un port (via TCP) :

 module\_begin module name Port 80 module\_type generic\_proc module\_tcp module\_port 80 module\_end

Requête SNMP générique. Dans ce cas, le Serveur Satellite tire automatiquement le trafic de chaque interface, avec son nom " réel " descriptif :

```
module_begin
module_name if eth0 OutOctets
module_description The total number of octets transmitted out of the interface,
including framing characters.
module type generic data inc
module_snmp 192.168.70.225
module_oid .1.3.6.1.2.1.2.2.1.16.2
module_community public
module_end
```
Requête WMI pour l'utilisation du CPU (pourcentage) :

 module\_begin module\_name CPU module type generic data module\_wmicpu 192.168.30.3 module\_wmiauth admin%none module\_end

Requête WMI pour la mémoire libre (pourcentage) :

 $\odot$ 

 module\_begin module\_name FreeMemory module\_type generic\_data module\_wmimem 192.168.30.3 module\_wmiauth admin%none module\_end

 $\odot$ 

Consultation de WMI générique :

module\_begin module\_name GenericWMI module type generic data string module\_wmi 192.168.30.3 module\_wmiquery SELECT Name FROM Win32\_ComputerSystem module\_wmiauth admin%none module\_end

Commande générique SSH :

 module\_begin module\_name GenericSSH module\_type generic\_data module\_ssh 192.168.30.3 module command ls /tmp  $|$  wc -l module\_end

Pour introduire un seuil, vous devez le faire à la fois dans la définition du texte du module (module\_min\_warning, module\_min\_critical) et dans la définition du seuil via l'interface Web. Par exemple :

 module\_begin module name Latency module type generic data module\_latency 192.168.70.225 module\_min\_warning 80 module\_min\_critical 120 module\_end

Vous pouvez créer manuellement des modules d'exécution. Les scripts ou les commandes exécutés par le Serveur Satellitaire doivent être préalablement affichés et accessibles par celui-ci. Dans ce sens, il fonctionne de la même manière qu'un module exec. Tenez compte du fait que l'utilisation de module exec pourrait faire que la performance du Satellite Server diminue.

 module\_begin module name Sample Remote Exec module type generic data module\_exec /usr/share/test/test.sh 192.168.50.20 module min warning 90

A partir de la version 7 de Pandora FMS, vous pouvez également ajouter des plugins. Comme ceux-ci, vous devez tenir compte du fait que les plugins seront exécutés dans la machine où le Satellite Server est en cours d'exécution. Par conséquent, vous devrez implémenter dans ces plugins une méthode pour vous connecter à la machine distante que vous voulez surveiller. L'avantage par rapport aux précédents est leur grande flexibilité. De cette façon, il est possible d'implémenter des conditions et d'autres mécanismes pour lesquels un module\_exec ne suffit pas. La syntaxe est la même que celle des agents. Un exemple d'utilisation d'un plugin pourrait être le suivant :

module plugin /usr/share/pandora/remote advanced checks.sh 192.168.0.1

#### <span id="page-38-0"></span>**SNMPv3**

 $\odot$ 

Pour configurer un module SNMPv3, définissez module version à 3 et spécifiez :

- module seclevel : Le niveau de sécurité (noauth, authnopriv ou authpriv),
- module\_secname : Le nom de la sécurité.
- modules\_authproto : Le protocole d'authentification (md5 ou sha).
- module\_authpass : La clé d'authentification.
- module\_privproto : Le protocole de confidentialité (aes ou des).
- module\_privpass : La clé de confidentialité selon les besoins.
- Par exemple :

```
 module_begin
module name snmp noauth
module type generic data string
 module_snmp 127.0.0.1
 module_version 3
 module_oid .1.3.6.1.2.1.1.1.0
 module_seclevel noauth
 module_secname snmpuser
 module_end
```

```
 module_begin
 module_name snmp_authnopriv
 module_type generic_data_string
 module_snmp 127.0.0.1
 module_version 3
 module_oid .1.3.6.1.2.1.1.2.0
 module_seclevel authnopriv
 module_secname snmpuser
 module_authproto md5
module authpass 12345678
 module_end
```
 module\_begin module\_name snmp\_authpriv module type generic data string module\_snmp 127.0.0.1 module\_version 3 module\_oid .1.3.6.1.2.1.1.2.0 module\_seclevel authpriv module\_secname snmpuser module\_authproto sha module authpass 12345678 module\_privproto aes module\_privpass 12345678 module\_end

 $\odot$ 

La configuration spécifique de SNMPv3 peut être partagée entre les modules en la retirant de la déclaration de module, dans le cas où elle est la même pour tous (il est également possible de la partager entre les agents en la déplaçant vers le fichier de configuration du satellite) :

 agent\_name snmp address 127.0.0.1 seclevel authpriv secname snmpuser authproto md5 authpass 12345678 privproto des privpass 12345678 module\_begin module name snmp authpriv 1 module type generic data string module\_snmp module\_version 3 module\_oid .1.3.6.1.2.1.1.1.0 module\_end module\_begin module name snmp authpriv 2 module type generic data string module\_snmp module\_version 3 module\_oid .1.3.6.1.2.1.1.2.0 module\_end

Pour la création de modules SNMP (y compris SNMPv3) via la console Web de PFMS, consultez [cette vidéo](https://www.youtube.com/watch?v=XHHG7FQe8DU) (en anglais). Pour la création de groupes de composants (y compris SNMPv3), voir "[SNMP Wizard](https://pandorafms.com/manual/!775/fr/documentation/pandorafms/management_and_operation/03_templates_and_components#groupes_de_composants)".

Fichier de configuration par défaut du serveur satellite pour SNMPv3 :

Vous devrez introduire vos propres valeurs et/ou informations d'identification, ainsi que modifier les protocoles ou les méthodes de cryptage nécessaires. Vous devrez redémarrer le serveur PFMS pour que les nouvelles valeurs de configuration soient lues et mises en mémoire.

```
# Security level used for SNMPv3 messages (noauth, authnopriv or authpriv).
#snmp3_seclevel authpriv
# Security name used for SNMPv3 messages.
#snmp3_secname
# Authentication protocol (md5 or sha) for authenticated SNMPv3 requests.
#snmp3_authproto sha
# Authentication password for authenticated SNMPv3 request.
#snmp3_authpass
# Privacy protocol (des or aes) for encrypted SNMPv3 requests.
#snmp3_privproto des
# Privacy password for encrypted SNMPv3 messages.
#snmp3_privpass
```
### **Boîtes d'identifiants**

Sauf si l'authentification par clé est configurée, les modules SSH ont besoin d'un nom d'utilisateur (<user>) et d'un mot de passe (<pass>) pour fonctionner. Ceux-ci sont configurés dans le fichier de configuration principal, satellite\_server.conf, à l'aide de boîtes d'identification (credential\_box) ayant le format suivant :

réseau/masque,utilisateur,mop de pass

réseau/masque,utilisateur mot de passe crypté

Par exemple :

 credential\_box 192.168.1.1/32,user,pass1 credential\_box 192.168.1.0/24,user,pass2

Les recherches dans les boîtes de justificatifs se font à partir de masques plus ou moins restrictifs.

Les mots de passe peuvent être cryptés en utilisant Blowfish en mode ECB. Assurez-vous que [credential\\_pass](#page-29-1) est défini ; sinon, le nom d'hôte sera utilisé comme mot de passe de chiffrement par défaut. La représentation hexadécimale du texte chiffré doit être entourée de doubles crochets :

 $\odot$ 

credential\_box 192.168.1.0/24,user,[[80b51b60786b3de2|]]

### **Visualisation dans la console de tous les agents**

Si la configuration du Satellite Server était correcte, nous devrions obtenir une vue d'agent similaire à celle-ci :

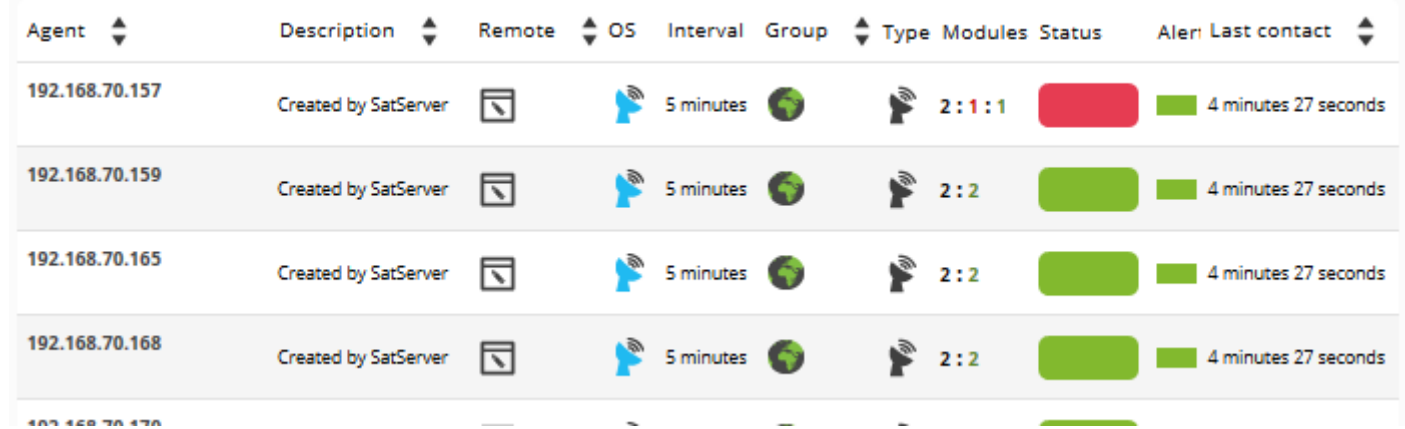

Généralement, dans toutes les machines, des modules de type ICMP seront créés (Ping et Latence), mais dans certaines d'entre elles il est également possible de générer des modules de type SNMP et WMI. Dans ceux qui ont WMI activé, les modules suivants seront générés, s'ils sont disponibles :

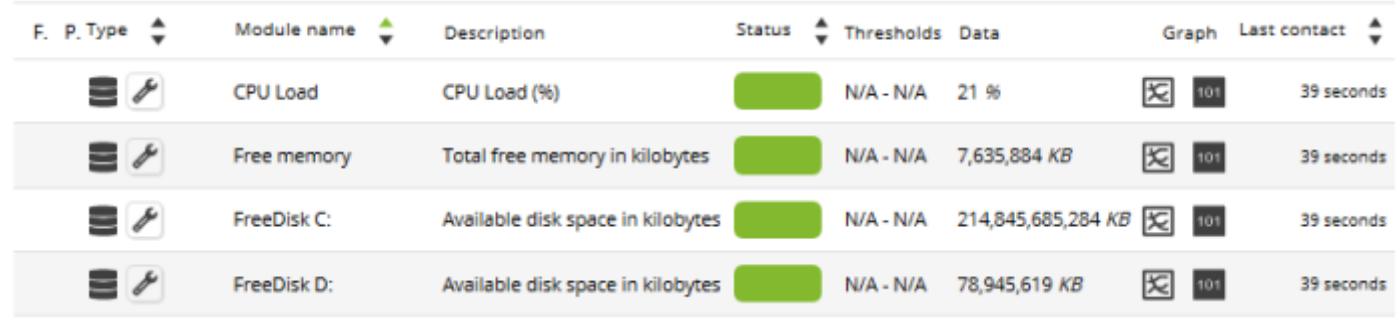

Dans les machines avec SNMP activé, les modules suivants seront générés, s'ils sont disponibles :

 $\odot$ 

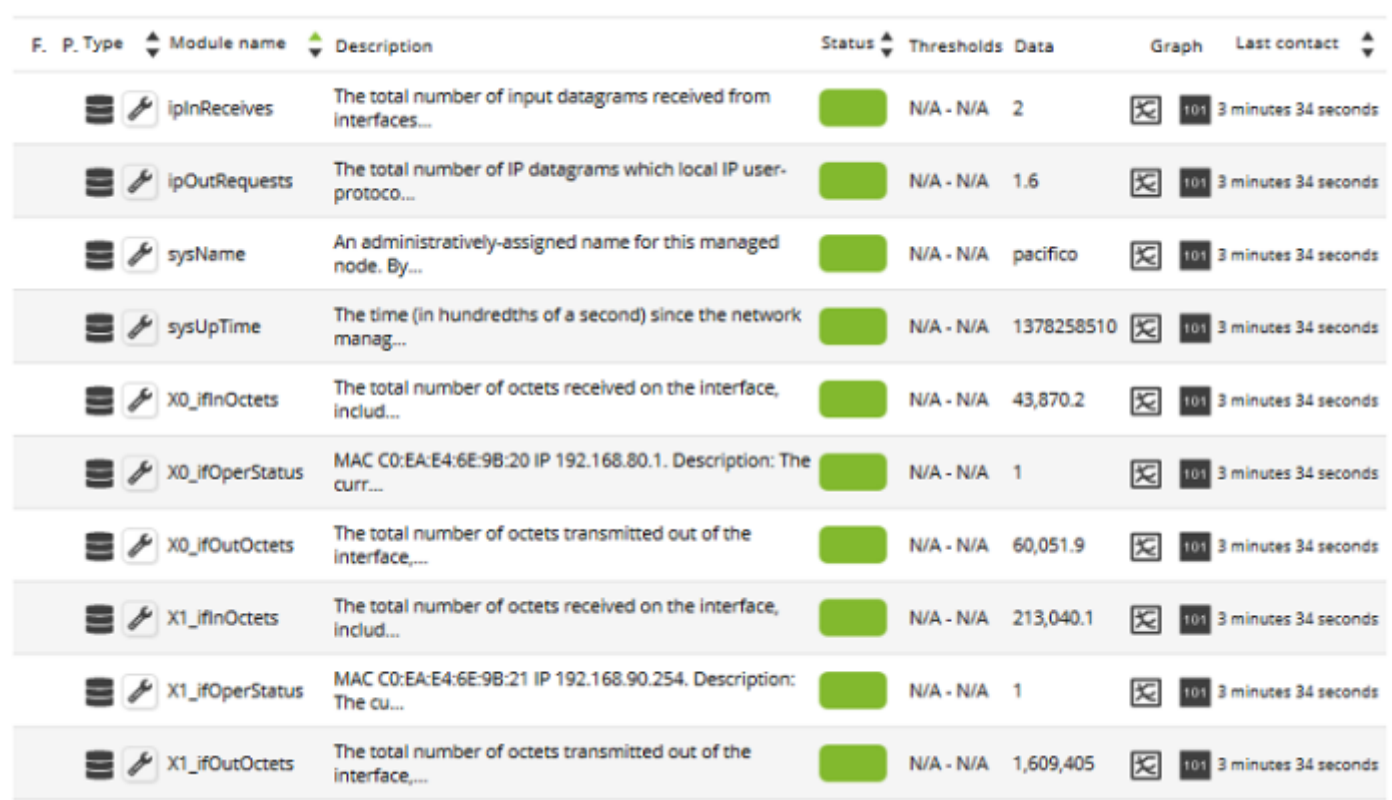

Dans la section des opérations massives de la console Pandora FMS il y a une section spéciale dédiée au Serveur Satellite, où vous pouvez faire plusieurs actions d'édition et de suppression d'agents et de modules de manière massive :

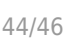

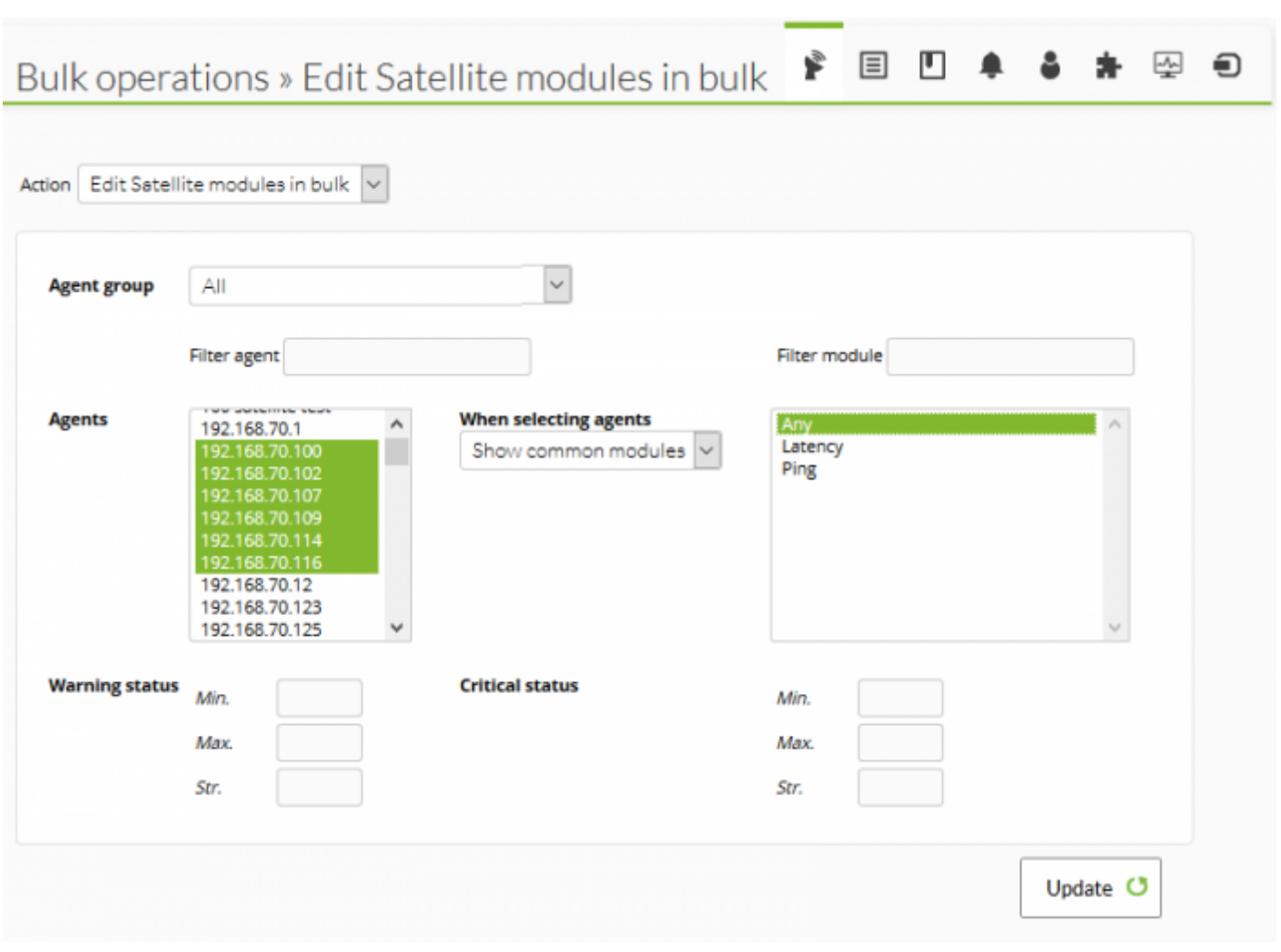

Version 763 ou ultérieure.

 $\bigcirc$ 

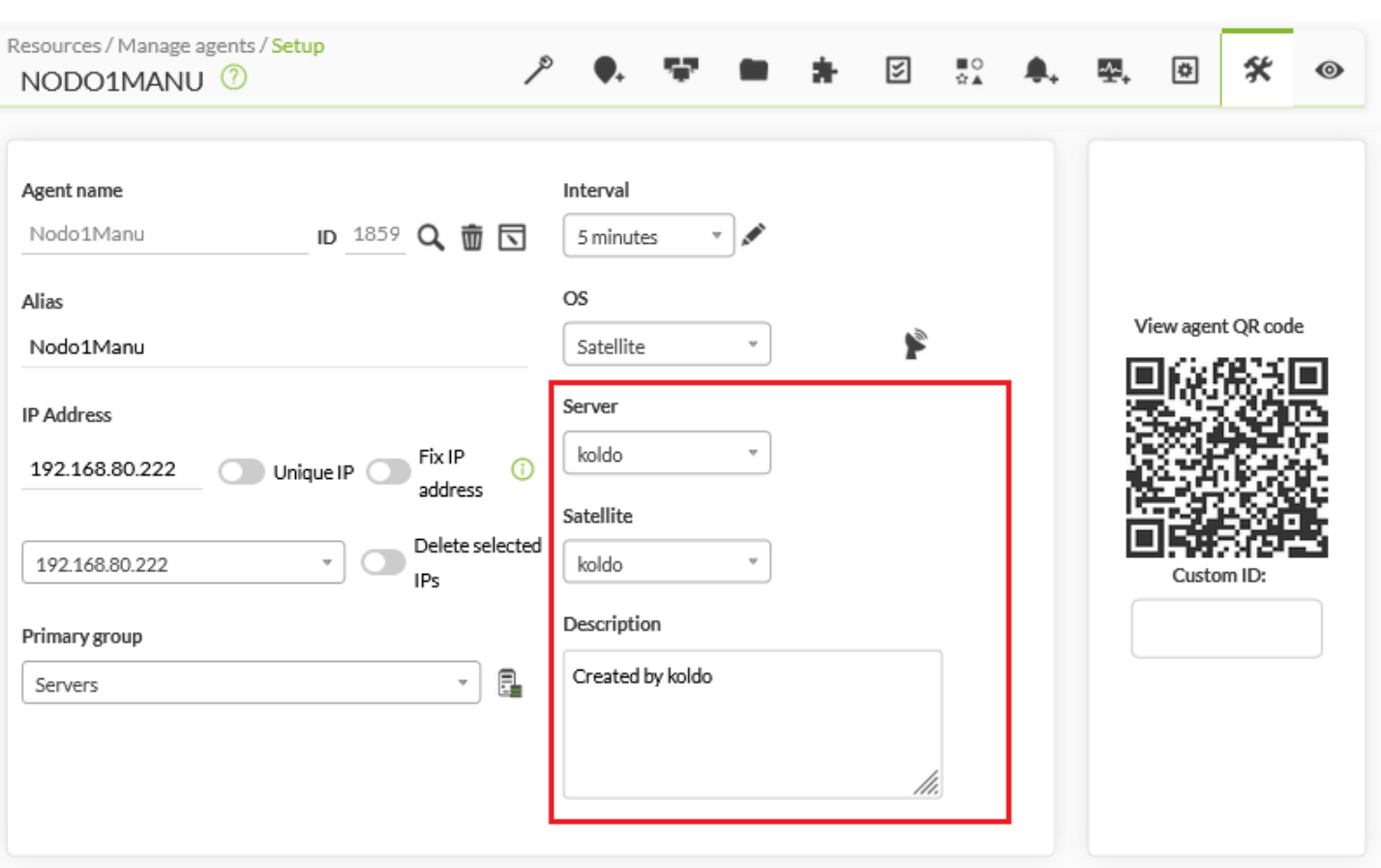

### **Liste noire SNMP**

 $\odot$ 

Lors de la surveillance de grands réseaux, les modules SNMP qui renvoient des données non valides peuvent affecter les performances du serveur satellite, et conduire d'autres modules à un état inconnu. Pour éviter cela, le Serveur Satellite peut lire une liste noire de modules SNMP qui seront jetés au démarrage avant l'exécution.

Pour créer une liste noire, éditez le fichier de configuration

/etc/pandora/satellite server.conf et assurez-vous que snmp blacklist est décommenté et configuré avec le chemin du fichier où les modules en liste noire seront sauvegardés. Alors, exécutez :

```
satellite_server -v /etc/pandora/satellite_server.conf
```
Redémarrez le Satellite Server. La liste noire peut être régénérée autant de fois que nécessaire.

Le format de la liste noire est le suivant :

 agent:OID agent:OID ...

Par exemple :

 192.168.0.1:1.3.6.1.4.1.9.9.27 192.168.0.2:1.3.6.1.4.1.9.9.27

[Retour à l'index de documentation du Pandora FMS](https://pandorafms.com/manual/!775/fr/documentation/start)